# Özet kullanıcı kılavuzu ACS310 sürücüler

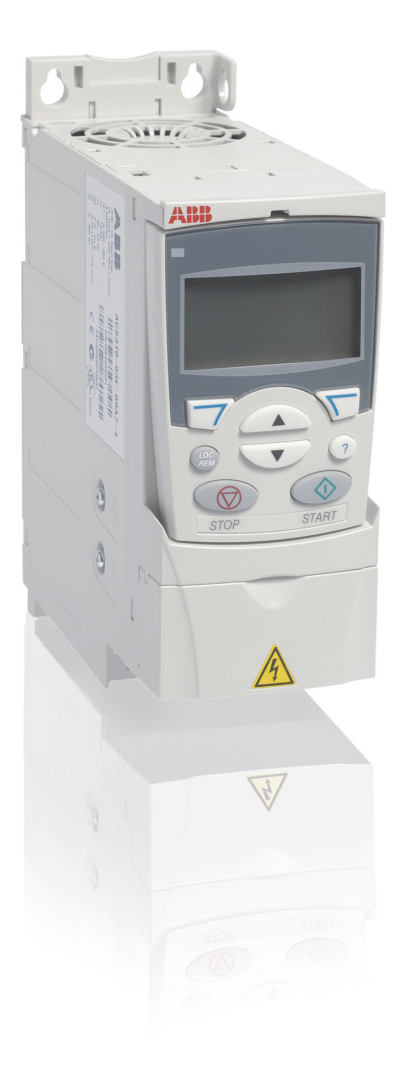

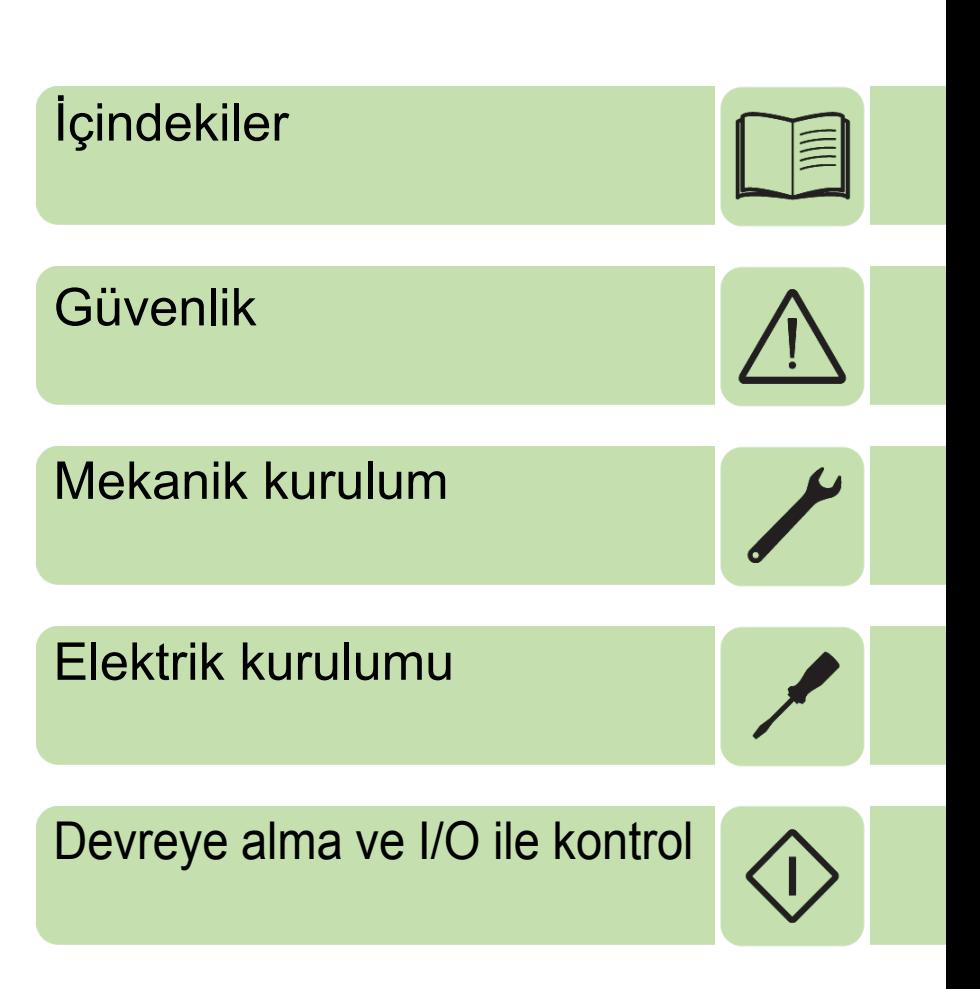

Power and productivity<br>for a better world™

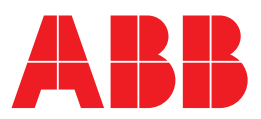

# **İlgili kılavuzlar listesi**

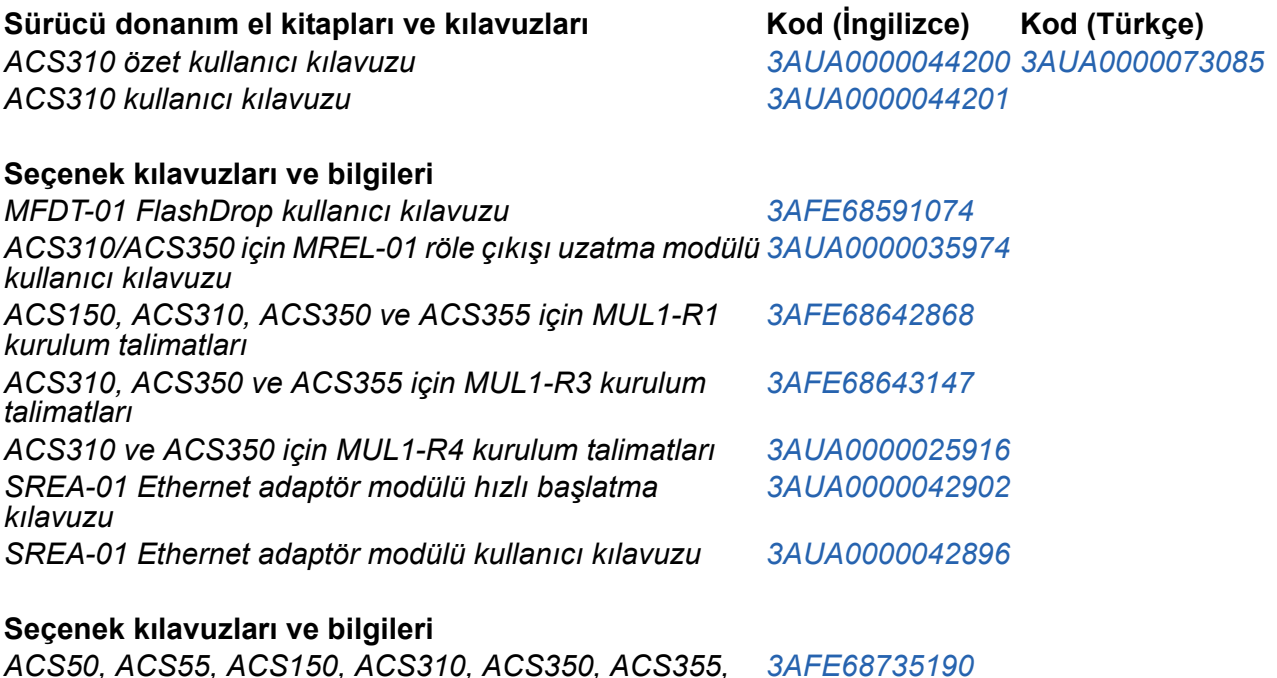

Kılavuzları ve diğer ürün belgelerini PDF formatında Internet'te bulabilirsiniz. Arka kapağın iç kısmında bkz. bölüm *[Internet'teki Belge Kütüphanesi](#page-40-0)*. Doküman kütüphanesinde mevcut olmayan kılavuzlar için, yerel ABB temsilcinizle bağlantıya geçin.

## **Kılavuz amacı**

*ACS550 ve ACH550 için kondansatör yenileme kılavuzu*

Bu kullanım kılavuzu özetinde sürücünün kurulumu ve devreye alınması için gereken temel bilgiler yer almaktadır.

Elektrik tesisatının planlanması, kontrol panelinin kullanımı, program özellikleri, fieldbus, tüm erişilebilir gerçek sinyaller ve parametreler, hata izleme, bakım, ek teknik veriler ve boyut çizimleri hakkında bilgi için bkz. *ACS310 Kullanım Kılavuzu* (3AUA0000044201 [İngilizce]). Internet üzerinde erişmek için <www.abb.com/drives> adresine gidin, *Belge Kütüphanesi*'ni seçin, kodu arama alanına girin ve OK (Tamam) seçeneğini tıklatın.

## **Geçerlilik**

Bu kılavuz, ACS310 sürücü yazılımının 4.00E veya üzeri versiyonları için geçerlidir. 3301 SÜRÜCÜ YAZILIM parametresi için bkz. *ACS310 Kullanım Kılavuzu*'nda (3AUA0000044201 [İngilizce]) *Gerçek sinyal ve parametreler* bölümü.

3AUA0000073085 Rev C TR

# <span id="page-2-0"></span>**İçindekiler**

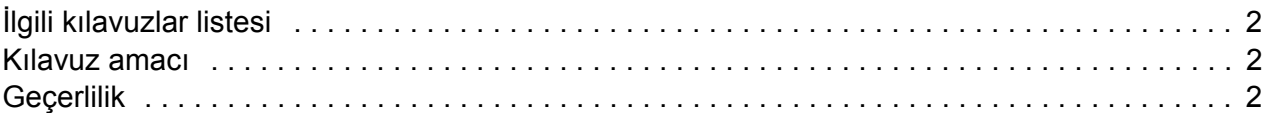

## *[1. Güvenlik](#page-4-1)*

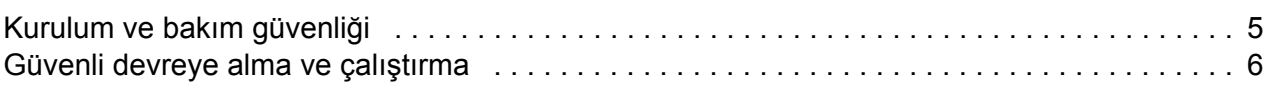

## *[2. Donanım açıklamaları](#page-6-0)*

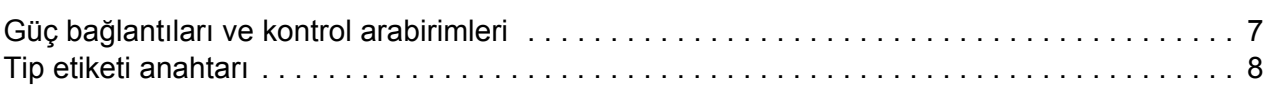

### *[3. Mekanik kurulum](#page-8-1)*

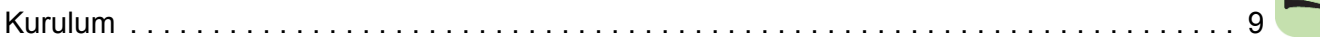

#### *[4. Elektrik kurulumu](#page-12-1)*

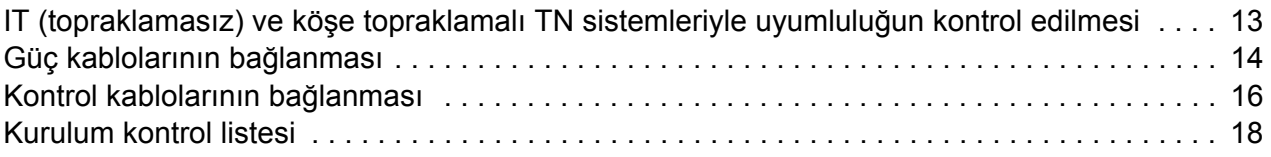

## *[5. Devreye alma ve I/O ile kontrol](#page-18-1)*

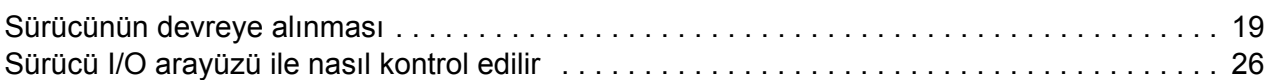

## *[6. Kısa görünümde gerçek sinyaller ve parametreler](#page-26-0)*

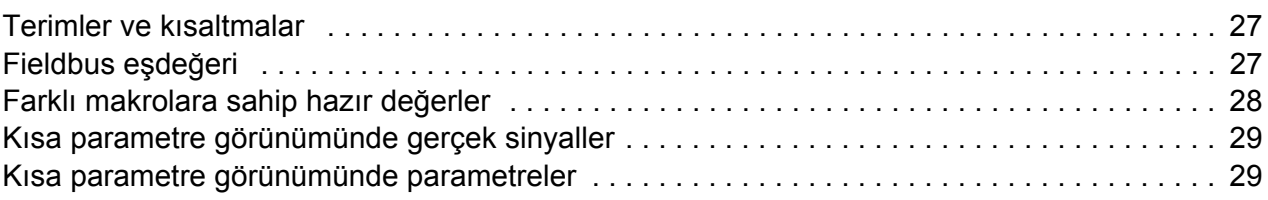

## *[7. Teknik veriler](#page-34-0)*

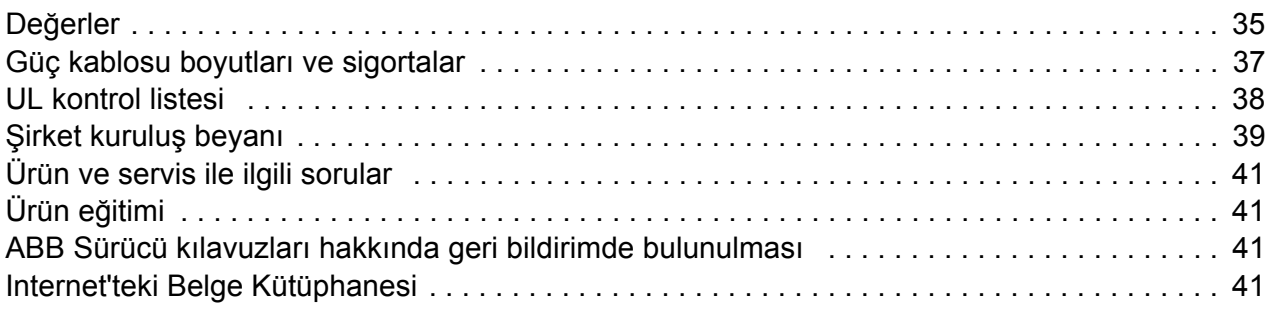

*İçindekiler*

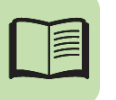

# <span id="page-4-1"></span><span id="page-4-0"></span>**1. Güvenlik**

# <span id="page-4-2"></span>**Kurulum ve bakım güvenliği**

Bu uyarılar, sürücü, motor kablosu ve motor üzerinde çalışma yapan kişiler içindir.

#### **Elektriksel güvenlik**

**UYARI!** Aşağıdaki talimatlara uyulmaması, fiziksel yaralanmalar veya ölümlere  $\Delta$  yol açabilir ya da ekipman hasar görebilir.

#### **Sürücünün bakımı sadece yetkili bir elektrikçi tarafından yapılmalıdır!**

• Besleme gerilimi verildiğinde sürücü, motor kablosu ve motor üzerinde işlem yapmayın. Besleme gerilimini kestikten sonra sürücü, motor kablosu veya motor üzerinde işlem yapmadan önce ara devre kondansatörlerinin yükü boşaltmaları için 5 dakika bekleyin.

Sürücü U1, V1 ve W1 ile toprak hattı giriş fazları arasında gerilim olmadığından emin olmak için her zaman bir multimetreyle ölçüm yapın (en az 1 Mohm empedans).

- Sürücü veya harici kontrol devrelerine enerji verilirken kontrol kabloları üzerinde işlem yapmayın. Harici olarak sağlanan kontrol devreleri, sürücü besleme gerilimi kesilmiş olsa bile tehlikeli gerilim taşıyabilir.
- Sürücü üzerinde yalıtım veya gerilim dayanım testleri yapmayın.
- Bir IT sistemine (topraklamasız güç sistemi veya yüksek direnç topraklamalı [30 ohm üzerinde] güç sistemi) sürücü takarken dahili EMC filtresinin bağlantısını kesin, aksi halde sistem, EMC filtre kondansatörleri yoluyla toprak potansiyeline bağlanır. Bu, tehlikeye veya sürücüde hasara neden olabilir. Bkz. sayfa *[13](#page-12-3)*. **Not:** Dahili EMC filtresi söküldüğünde, sürücünün EMC uyumlu olmayacağını unutmayın.
- Köşede topraklamalı TN sistemine sürücü takarken dahili EMC filtresinin bağlantısını kesin, aksi halde sürücü hasar görecektir. Bkz. sayfa *[13](#page-12-3)*. **Not:** Dahili EMC filtresi söküldüğünde, sürücünün EMC uyumlu olmayacağını unutmayın.
- Sürücüye bağlı olan tüm ELV (aşırı düşük gerilim) devreleri eşit potansiyele sahip bir bölgede, yani, aynı anda erişilebilen tüm iletken parçaların aralarında oluşan tehlikeli gerilimleri engellemek için elektriksel olarak birbirlerine bağlı oldukları bir bölgede kullanılmalıdır. Bu, uygun fabrika topraklaması sayesinde gerçekleşir.

#### **Not:**

• Motor durmuş olsa dahi, U1, V1, W1 and U2, V2, W2 güç devresi terminallerinde tehlikeli düzeyde gerilim bulunur.

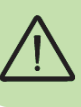

## **Genel Güvenlik**

**UYARI!** Aşağıdaki talimatlara uyulmaması, fiziksel yaralanmalar veya ölümlere  $\Delta$  yol açabilir ya da ekipman hasar görebilir.

- Sürücü sahada tamir edilemez. Arızalı bir cihazı onarma girişiminde bulunmayın; değiştirme için fabrikaya veya yerel Yetkili Servis Merkezine başvurun.
- Delme işleminin sonucunda meydana gelen tozun kurulum sırasında sürücünün içine kaçmamasını sağlayın. Sürücünün içinde bulunan ve elektrik açısından iletken olan toz hasara veya arızaya neden olabilir.
- Yeterli soğutma sağlayın.

## <span id="page-5-0"></span>**Güvenli devreye alma ve çalıştırma**

Bu uyarılar, çalıştırma işlemini planlayan, sürücüyü çalıştıran veya kullanan kişiler içindir.

#### **Genel Güvenlik**

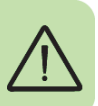

**UYARI!** Aşağıdaki talimatlara uyulmaması, fiziksel yaralanmalar veya ölümlere  $\Delta$  yol açabilir ya da ekipman hasar görebilir.

- Sürücüyü ayarlamadan ve hizmete almadan önce, motor ve tahrik edilen tüm ekipmanın sürücünün tüm hız aralıklarında çalışmaya uygun olduğundan emin olun. Sürücü, motorun doğrudan elektrik hattına bağlanmasıyla, sağlanan hızların altında ve üstünde çalışması için ayarlanabilir.
- Tehlikeli durumların meydana gelme ihtimali varsa, otomatik arıza resetleme fonksiyonlarını etkinleştirmeyin. Etkinleştirildiklerinde, bu fonksiyonlar sürücüyü resetler ve hatadan sonra çalışmaya devam eder.
- Motoru AC kontaktörü veya kesme cihazıyla kontrol etmeyin (kesme yöntemleri); bunun yerine kontrol panelindeki start ve stop tuşlarını  $\circled{v}$  ve $\circled{v}$  veya harici komutları kullanın (I/O veya fieldbus). DC kondansatörlerin izin verilen maksimum şarj döngüsü (güç vererek çalıştırma) dakika da ikidir ve maksimum toplam şarj sayısı 15.000'dir.

#### **Not:**

- Start komutu için harici bir besleme seçilirse ve ON konumundaysa, sürücü 3 kablolu (darbe) start/stop için konfigüre edilmediyse, giriş geriliminin kesilmesi veya arızanın resetlenmesinden sonra derhal çalışacaktır.
- Kontrol konumu lokal olarak ayarlanmadıysa (ekranda LOC yazmıyorsa), kontrol panelindeki stop tuşu sürücüyü durdurmaz. Cihazı kontrol panelinden durdurmak için, LOC/REM tuşuna ve ardından stop tuşuna *b* basın.

# <span id="page-6-0"></span>**2. Donanım açıklamaları**

### <span id="page-6-1"></span>**Güç bağlantıları ve kontrol arabirimleri**

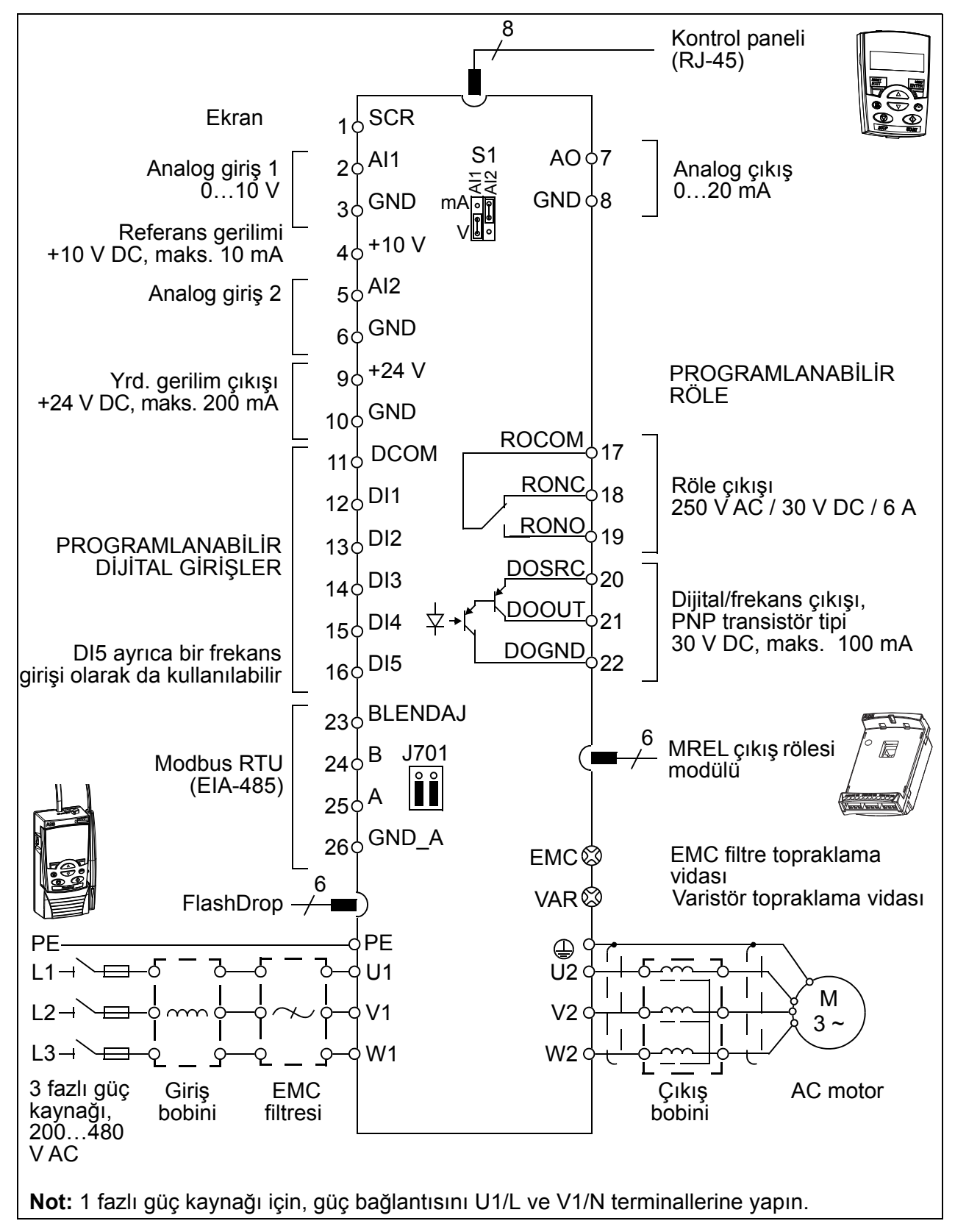

# <span id="page-7-0"></span>**Tip etiketi anahtarı**

Tip işareti, sürücünün spesifikasyonları ve konfigürasyonu hakkında bilgiler içerir. Tip işaretini, ürün üzerindeki tip etiketinde bulabilirsiniz. Soldaki ilk basamaklar temel konfigürasyonu belirtir; örneğin, ACS310-03E-09A7-4. Opsiyonel seçimler bundan sonra verilir ve + işaretleriyle ayrılır, örneğin, +J404. Tip işareti seçimlerine dair açıklamalar aşağıda belirtilmiştir.

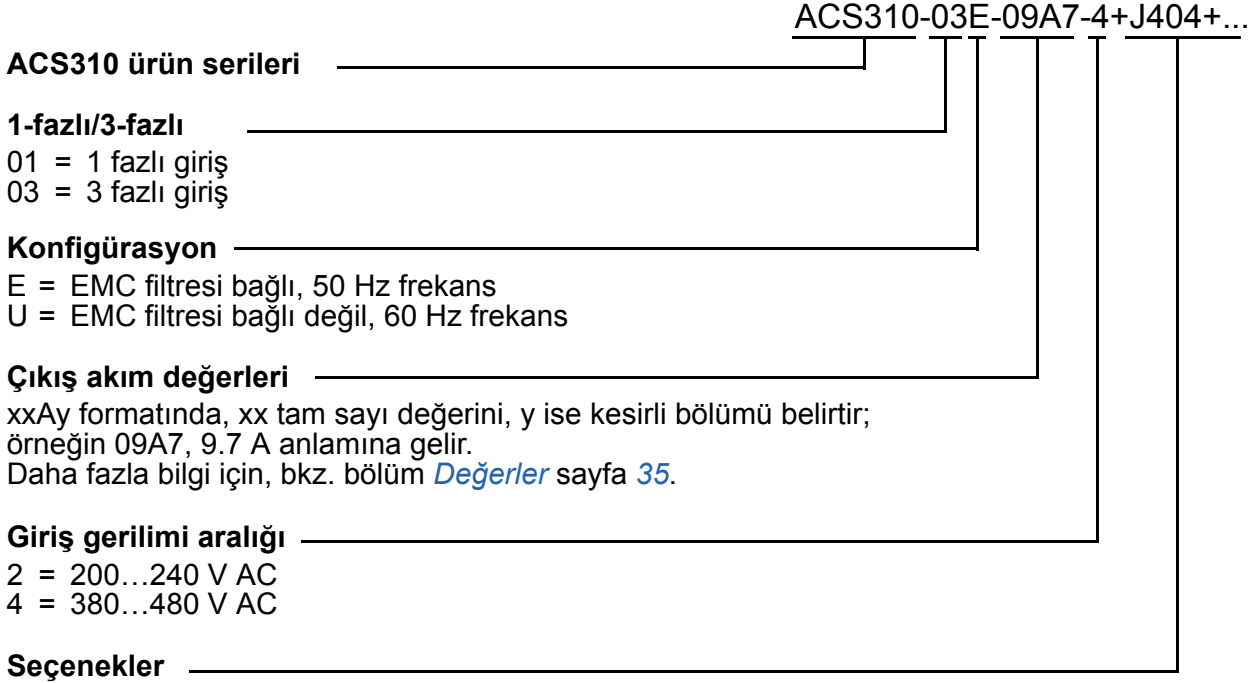

- $J404$  = ACS-CP-C temel kontrol paneli<sup>1)</sup>
- $J400 = ACS-CP-A$  gelişmiş kontrol paneli  $^{1}$ )
- R700 = İngilizce ACS310 Kullanım Kılavuzu (3AUA0000044201 [EN])
- R701 = Almanca ACS310 Kullanım Kılavuzu (3AUA0000048396 [DE])
- R702 = İtalyanca ACS310 Kullanım Kılavuzu (3AUA0000048398 [IT])
- R707 = Fransızca ACS310 Kullanım Kılavuzu (3AUA0000048400 [FR])
- R708 = İspanyolca ACS310 Kullanım Kılavuzu (3AUA0000048401 [ES])
- $1)$  ACS310, aşağıdaki panel revizyonları ve panel yazılım sürümlerine sahip panellerle uyumludur. Panelinizin revizyon ve yazılım sürümünü öğrenmek için, bkz. *Kontrol panelleri* bölümü, *Geçerlilik* başlığı, *ACS310 Kullanım Kılavuzu* (3AUA0000044201 [İngilizce]).

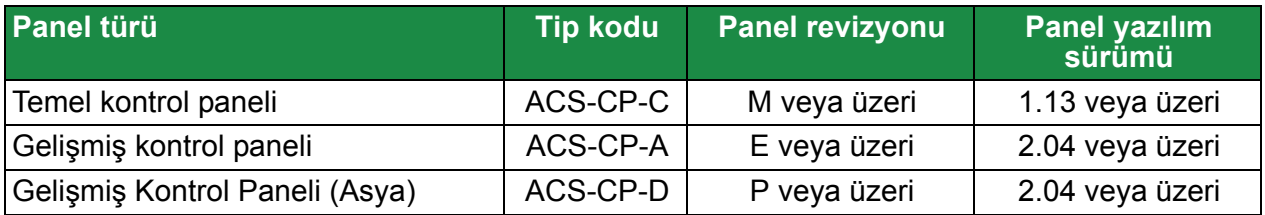

Diğer panellerden farklı olarak ACS-CP-D, ayrı bir malzeme koduyla sipariş edilir.

# <span id="page-8-1"></span><span id="page-8-0"></span>**3. Mekanik kurulum**

## <span id="page-8-2"></span>**Kurulum**

Bu kılavuzdaki talimatlar, IP20 koruma derecesine sahip sürücüler için geçerlidir. NEMA 1'le uyumluluk için çok dilli kurulum talimatlarıyla (3AFE68642868, 3AFE68643147 veya 3AUA0000025916) birlikte sağlanan MUL1-R1, MUL1-R3 veya MUL1-R4 seçenek kitini kullanın.

## <span id="page-8-3"></span>**Sürücü kurulumu**

Sürücüyü vidalarla veya bir DIN rayı üzerine monte edin.

Soğutma için sürücünün alt ve üst kısmında 75 mm (3 inç) boş alan bulunmalıdır. Yan taraflarda boş alan bulunması gerekmediği için yan yana monte edilebilirler.

**Not:** Delme işleminin sonucunda meydana gelen tozun kurulum sırasında sürücünün içine kaçmamasını sağlayın.

#### **Vidalar ile**

- 1. Örneğin pakette bulunan montaj şablonu parçasını kullanarak deliklerin yerlerini işaretleyin. Deliklerin yerleri, *ACS310 Kullanım Kılavuzu*'nda (3AUA0000044201 [İngilizce]) *Boyut çizimleri* bölümündeki çizimlerde gösterilmektedir. Kullanılan deliklerin sayısı ve yerleri sürücünün nasıl monte edildiğine bağlıdır:
	- a) arkaya montaj (R0…R4 kasa tipleri): dört delik
	- b) yana montaj (R0…R2 kasa tipleri): üç delik; alttaki deliklerden biri kelepçe levhası üzerinde yer alır.
- 2. Vida veya cıvataları işaretli konumlara sabitleyin.

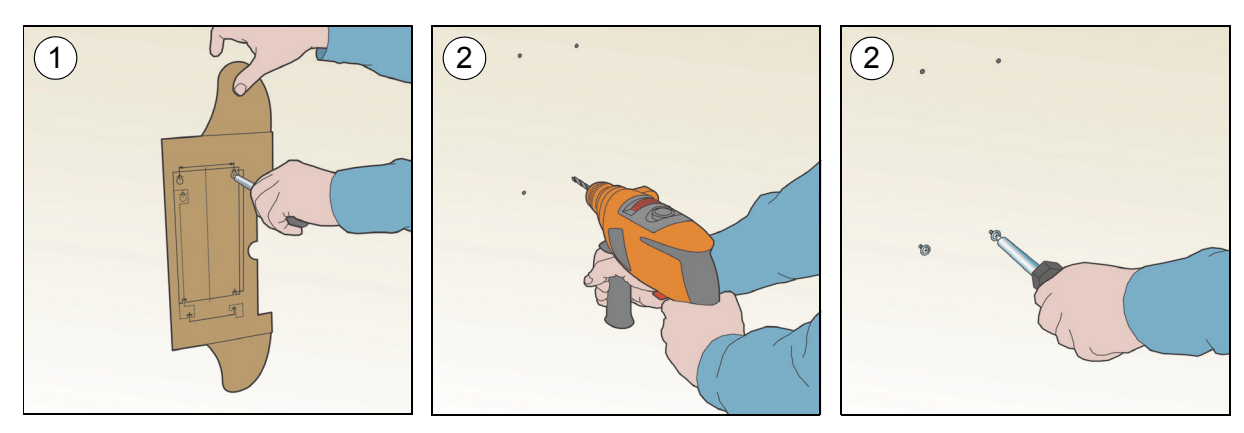

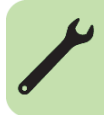

#### *10 Mekanik kurulum*

- 3. Sürücüyü duvardaki vidalara yerleştirin.
- 4. Duvardaki vidaları iyice sıkın.

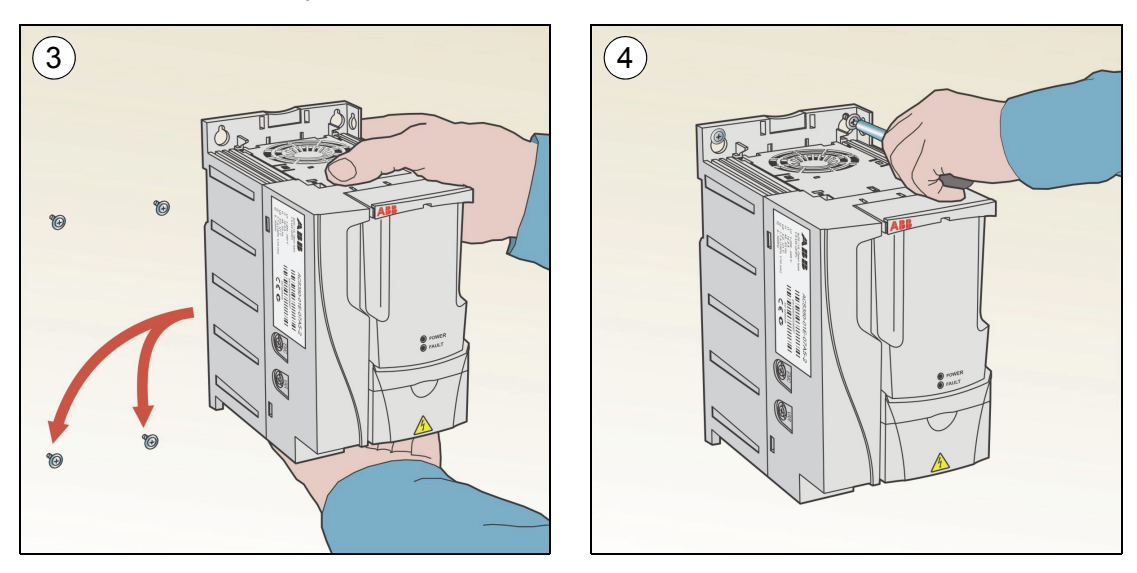

#### **DIN rayında**

1. Sürücüyü raya oturtun: Sürücüyü sökmek için, cihazın üzerindeki kola basın (1b).

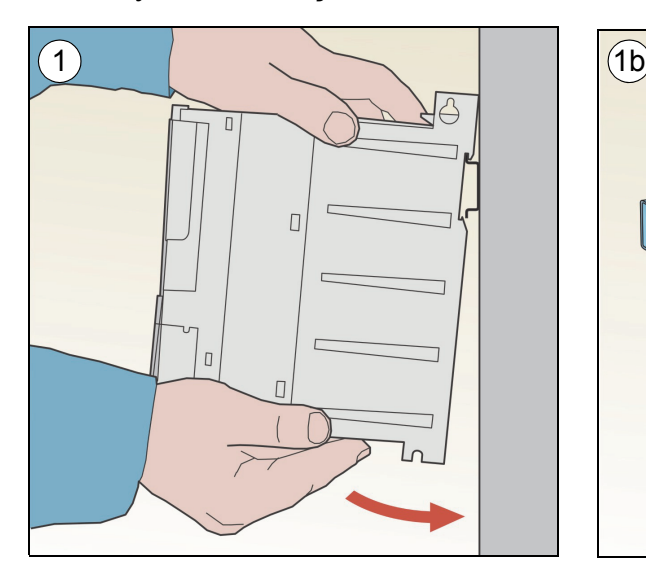

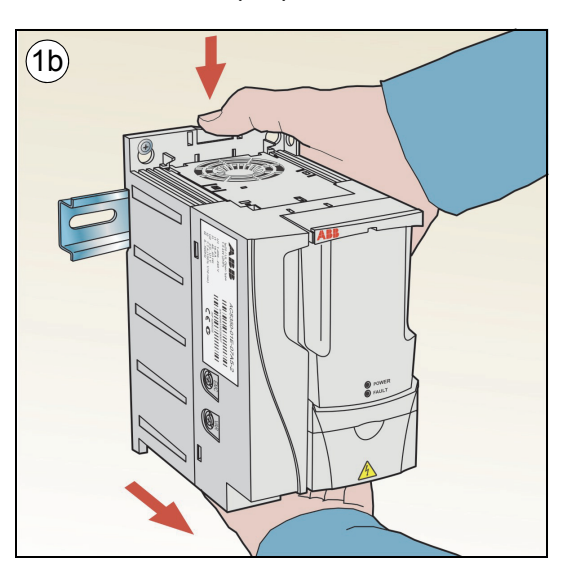

### **Kelepçe levhalarını sabitleyin**

- 1. Kelepçe levhasını, verilen vidalarla sürücünün altındaki levhaya sabitleyin.
- 2. R0…R2 kasa tipleri için I/O kelepçe levhasını, verilen vidalarla kelepçe levhasına sabitleyin.

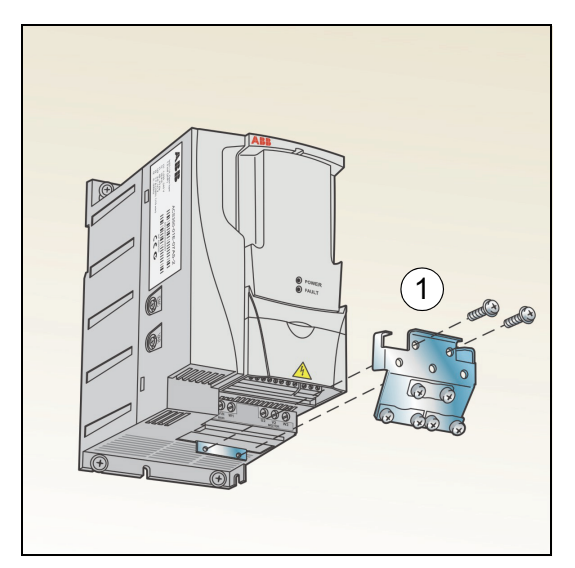

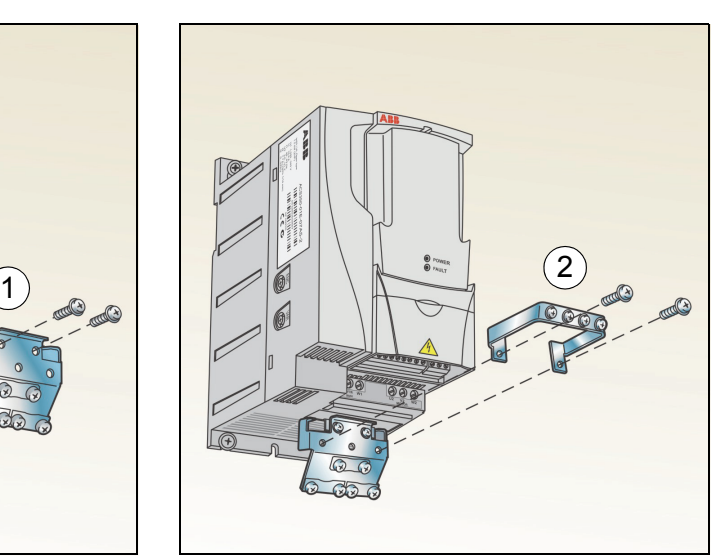

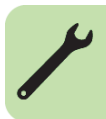

#### *12 Mekanik kurulum*

 $\overline{\phantom{a}}$ 

# <span id="page-12-1"></span><span id="page-12-0"></span>**4. Elektrik kurulumu**

**UYARI!** Bu bölümde anlatılan çalışmalar sadece yetkili bir elektrik teknisyeni tarafından gerçekleştirilmelidir.*[5](#page-4-0)*. sayfadaki *[Güvenlik](#page-4-0)* bölümünde bulunan talimatlarý uygulayýn. Güvenlik talimatlarını dikkate almamak yaralanma veya ölüm ile sonuçlanabilir.

**Kurulum sırasında sürücünün besleme gücüyle bağlantısının kesilmiş olduğundan emin olun. Sürücü zaten giriş gücüne bağlıysa giriş gücü bağlantısını kestikten sonra 5 dakika boyunca bekleyin.**

## <span id="page-12-3"></span><span id="page-12-2"></span>**IT (topraklamasız) ve köşe topraklamalı TN sistemleriyle uyumluluğun kontrol edilmesi**

**UYARI!** Bir IT sistemine (topraklamasız güç sistemi veya yüksek direnç topraklamalı [30 ohm üzerinde] güç sistemi) sürücü takarken dahili EMC filtresinin bağlantısını kesin, aksi halde sistem, EMC filtre kondansatörleri yoluyla toprak potansiyeline bağlanır. Bu, tehlikeye veya sürücüde hasara neden olabilir.

Köşede topraklamalı TN sistemine sürücü takarken dahili EMC filtresinin bağlantısını kesin, aksi halde sürücü hasar görecektir.

1. IT (topraklamasız) veya köşede topraklamalı TN sisteminiz varsa, EMC vidasını sökerek dahili EMC filtresini çıkarın. 3 fazlı U tipi sürücülerde (tip işareti ACS310-03U-), EMC vidası fabrikada önceden çıkarılmış ve yerine plastik bir vida yerleştirilmiştir.

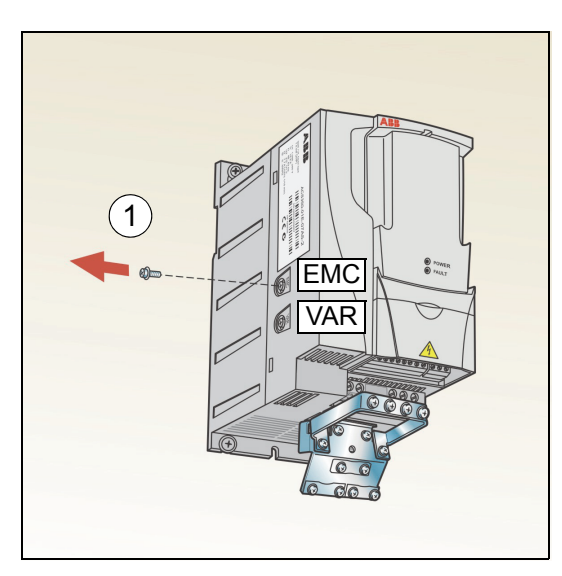

**Not:** R4 tipi kasada EMC vidası W2 terminalinin sağındadır.

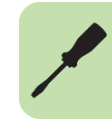

# <span id="page-13-1"></span><span id="page-13-0"></span>**Güç kablolarının bağlanması**

#### **Bağlantı şeması**

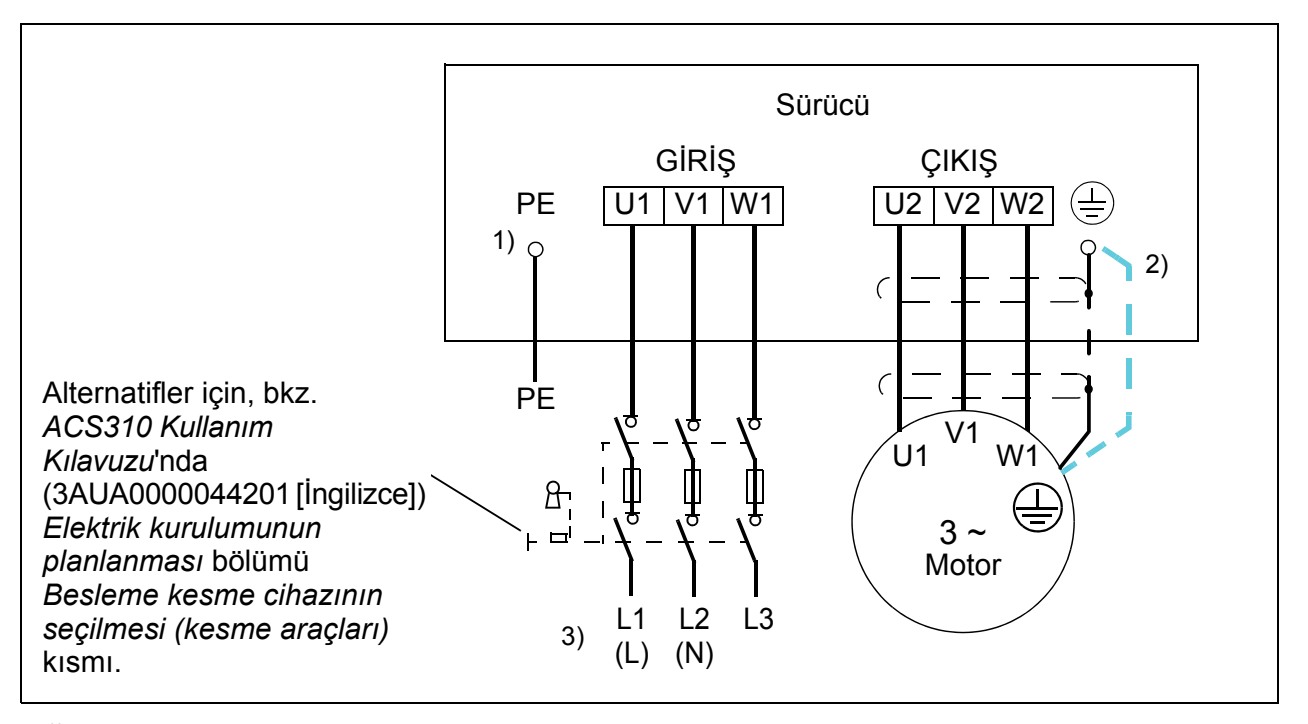

1) Dağıtım panosunda PE iletkeninin diğer ucunu topraklayın.

- <sup>2)</sup> Kablo blendajının iletkenliği yetersiz ise (faz iletkeninin iletkenliğinden daha azsa) ve kabloda simetrik olarak oluşturulmuş topraklama iletkeni yoksa ayrı bir topraklama kablosu kullanın. Bkz. *ACS310 Kullanım Kılavuzu*'nda (3AUA0000044201 [İngilizce]) *Elektrik kurulumunun planlanması* bölümü *Güç kablolarının seçilmesi* kısmı.
- 3) L ve N 1-fazlı besleme için bağlantı işaretleridir.

#### **Not:**

Asimetrik olarak oluşturulmuş motor kablosu kullanmayın.

İletken ekran dışında motor kablosunda simetrik olarak oluşturulmuş topraklama iletkeni varsa topraklama iletkenini sürücü ve motor uçlarındaki topraklama terminaline bağlayın.

1-fazlı güç kaynağı için, güç bağlantısını U1 (L) ve V1 (N) terminallerine yapın.

Motor kablosu, giriş gücü kablosu ve kontrol kablolarını ayrı döşeyin. Daha fazla bilgi için, bkz. *ACS310 Kullanım Kılavuzu*nda (3AUA0000044201 [İngilizce]) *Elektrik kurulumunun planlanması* bölümü *Kabloların yönlendirilmesi* kısmı.

#### **Motor kablo blendajının motor ucunda topraklanması**

Minimum radyo frekansı paraziti için:

- kabloyu, blendajı aşağıdaki gibi bükerek topraklayın: yassılaşmış genişlik  $\geq 1/5 \cdot u$ zunluk
- veya kablo blendajını, motor terminal kutusunun kurşun geçişinde 360 derece topraklayın.  $a \overline{a}$  b

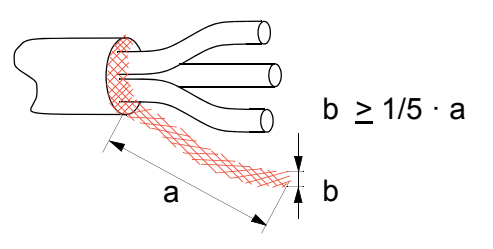

## **Bağlantı prosedürü**

- 1. Topraklama kelepçesi altındaki giriş gücü kablosunun topraklama iletkenini (PE) bağlayın. Faz iletkenlerini U1, V1 ve W1 terminallerine bağlayın. R0…R2 kasa tipleri için 0,8 N·m (7 lbf inç), R3 için 1,7 N·m (15 lbf inç), R4 için ise 2,5 N·m (22 lbf inç) sıkma momenti kullanın.
- 2. Motor kablosunu soyun ve kısa bir saç örgüsü oluşturacak şekilde blendajı bükün. Bükülü olan blendajı topraklama kelepçesi altına sabitleyin. Faz iletkenlerini U2, V2 ve W2 terminallerine bağlayın. R0…R2 kasa tipleri için 0,8 N·m (7 lbf inç), R3 için 1,7 N·m (15 lbf inç), R4 için ise 2,5 N·m (22 lbf inç) sıkma momenti kullanın.
- 3. Sürücünün dışında yer alan kabloları mekanik olarak sabitleyin.

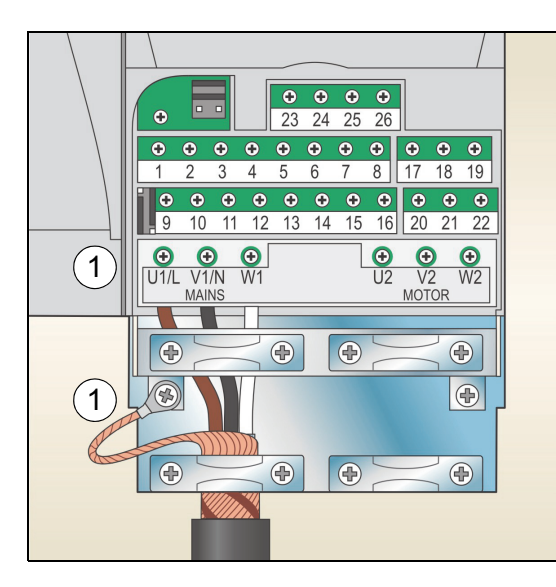

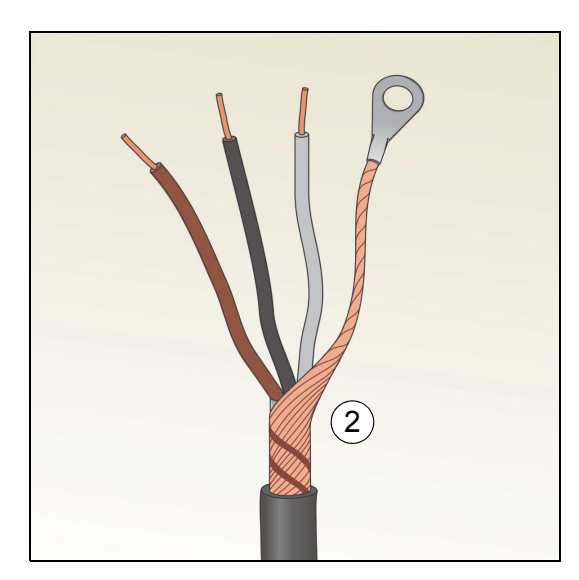

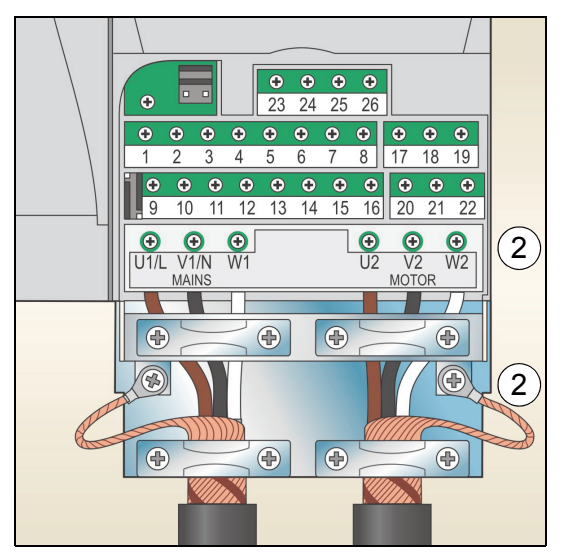

# <span id="page-15-0"></span>**Kontrol kablolarının bağlanması**

## <span id="page-15-1"></span>**Varsayılan I/O bağlantı şeması**

Kontrol sinyallerinin varsayılan bağlantısı *[9902](#page-31-0) [UYGULAMA MAKROSU](#page-31-1)* parametresi ile seçilen aktif uygulama makrosuna göre değişir (bkz. sayfa *[32](#page-31-0)*).

Varsayılan makro, ABB standart makrosudur. Üç sabit hızla genel amaçlı bir I/O konfigürasyonu sağlar. Parametre değerleri, *ACS310 Kullanım Kılavuzu* (3AUA0000044201 [İngilizce]) *Gerçek sinyaller ve parametreler* bölümünde verilen varsayılan değerlerdir. Diğer makrolar için aynı kılavuzdaki *Uygulama makroları* bölümünde verilen I/O bağlantılarına ve varsayılan değerler için bu kılavuzda *[28](#page-27-1)*. sayfaya başvurun.

ABB standart makrosu için varsayılan I/O bağlantıları aşağıdaki şekilde gösterilmektedir.

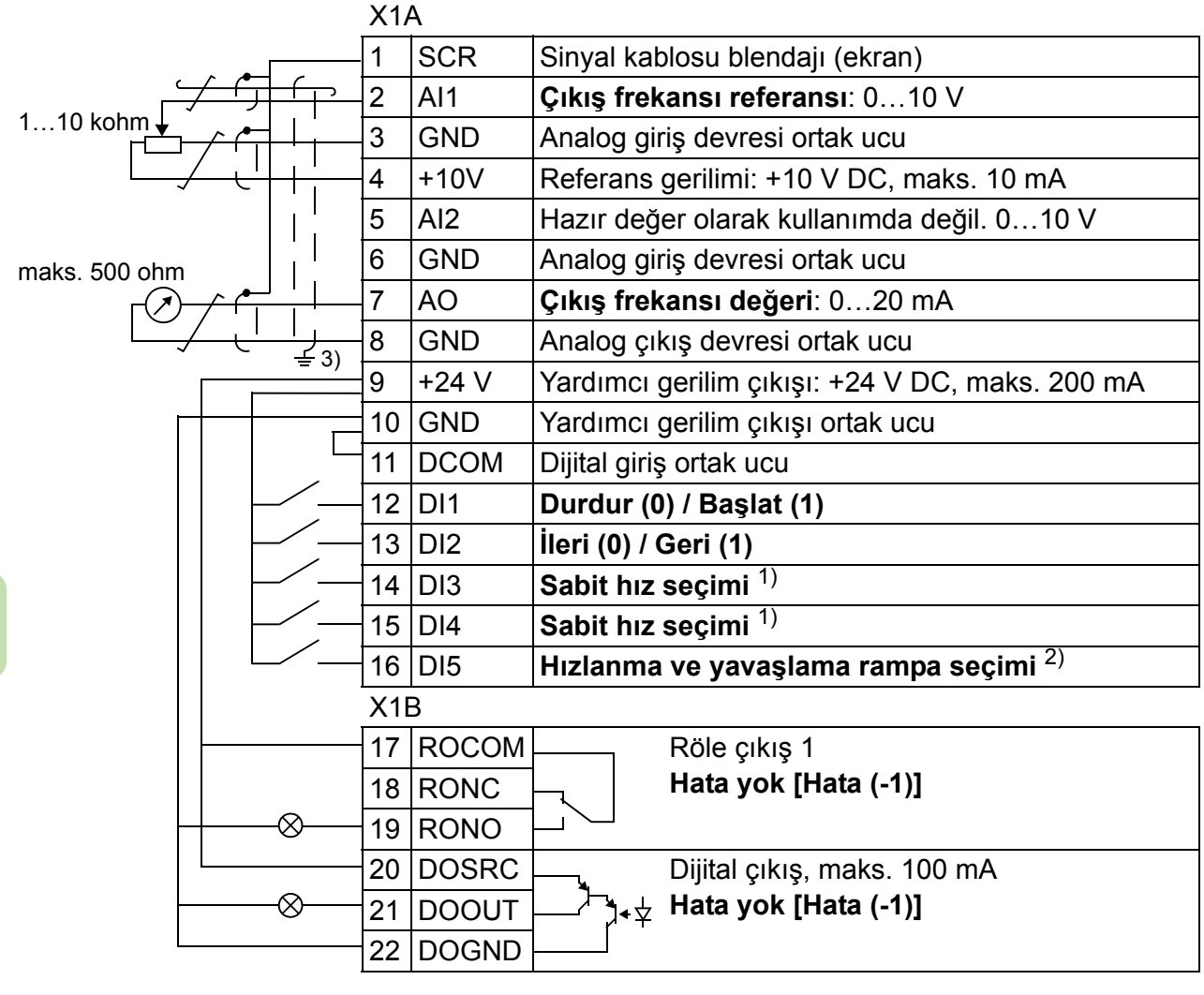

1) Bkz. *12 SABİ[T HIZLAR](#page-28-5)* parametre grubu: 2) 0 = rampa zamanı *[2202](#page-30-0)* ve *[2203](#page-30-1)*

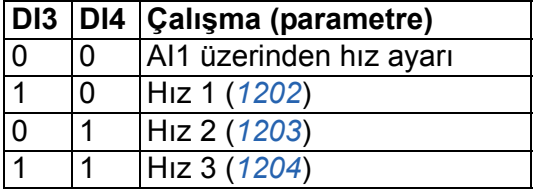

- parametrelerine göre.
	- 1 = rampa zamanı 2205 ve 2206 parametrelerine göre.
- 3) Kelepçe altında 360 derece topraklama.

Sikma momenti =  $0.4$  N·m (3,5 lbf·inc).

### **Bağlantı prosedürü**

- 1. Aynı anda kasadaki girintiye basarak ve kapağı kaydırarak terminal kapağını çıkarın.
- 2. *Dijital sinyaller*: Dijital sinyal kablosunun dış yalıtımını 360 derece soyun ve çıplak ekranı kelepçe altında topraklayın.
- 3. Kablonun iletkenlerini uygun terminallere bağlayın. 0,4 N·m (3,5 lbf·in) değerinde bir sıkma momenti kullanın.
- 4. Çift blendajlı kablolar için kablodaki her bir çiftin topraklama iletkenlerini bükün ve demeti SCR terminaline (terminal 1) bağlayın.

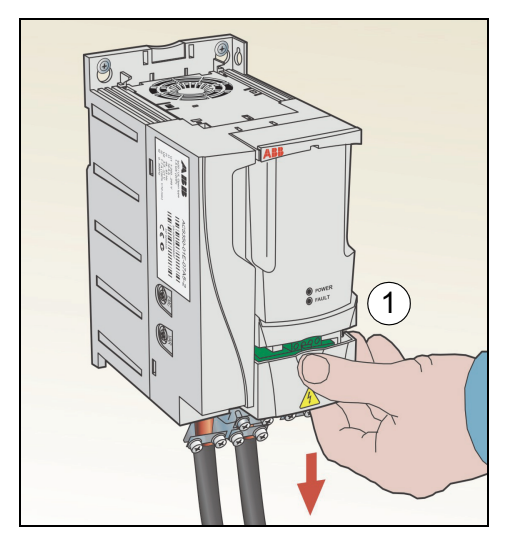

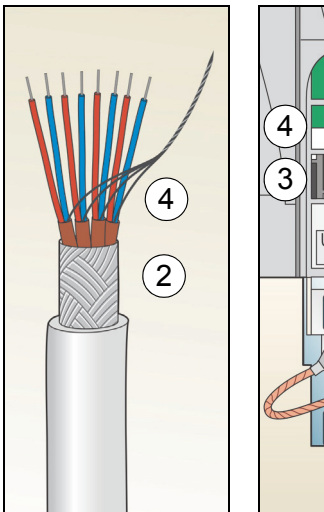

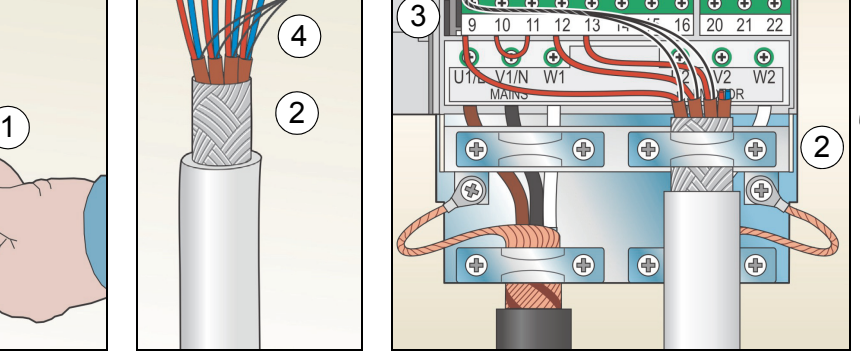

 $\omega$  $\bullet$ 

- 5. *Analog sinyaller*: Analog sinyal kablosunun dış yalıtımını 360 derece soyun ve çıplak ekranı kelepçe altında topraklayın.
- 6. İletkenleri uygun terminallere bağlayın. 0,4 N·m (3,5 lbf·in) değerinde bir sıkma momenti kullanın.
- 7. Analog sinyal kablosundaki her bir çiftin topraklama iletkenlerini bükün ve demeti SCR terminaline (terminal 1) bağlayın.
- 8. Sürücünün dış kısmındaki tüm kabloları mekanik olarak sabitleyin.
- 9. Terminal kapağını kaydırarak geri takın.

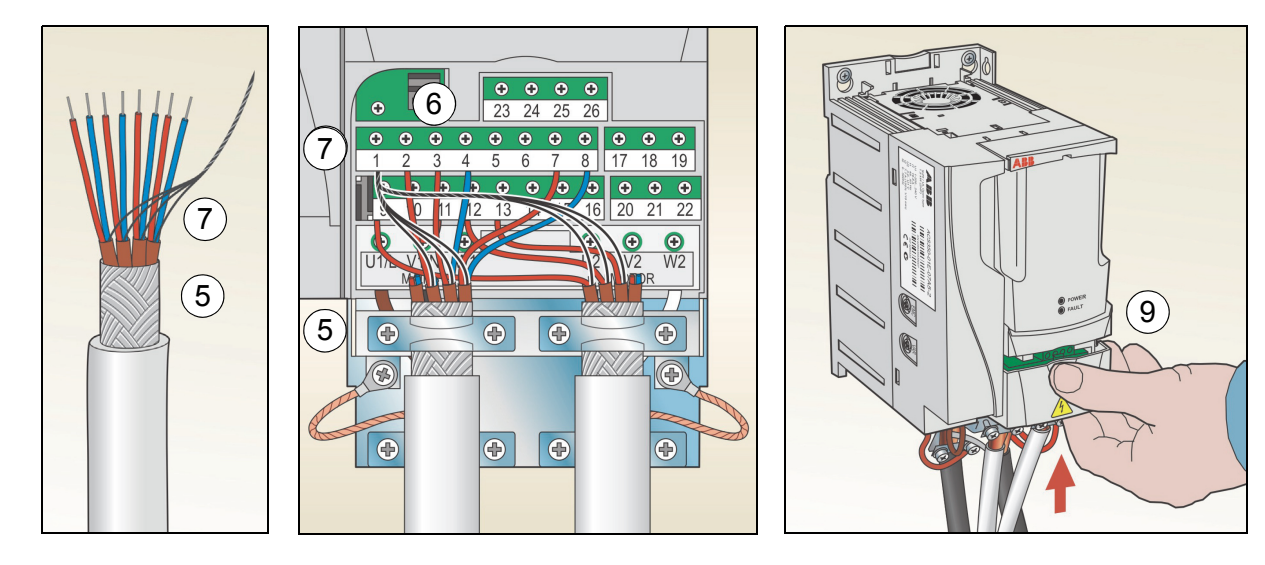

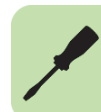

# <span id="page-17-1"></span><span id="page-17-0"></span>**Kurulum kontrol listesi**

Devreye almadan önce sürücünün mekanik ve elektrik tesisatını kontrol edin. Kontrol listesini başka biriyle birlikte gözden geçirin. Sürücü üzerinde çalışmaya başlamadan önce *[5](#page-4-0)*. sayfadaki *[Güvenlik](#page-4-0)* bölümünü okuyun.

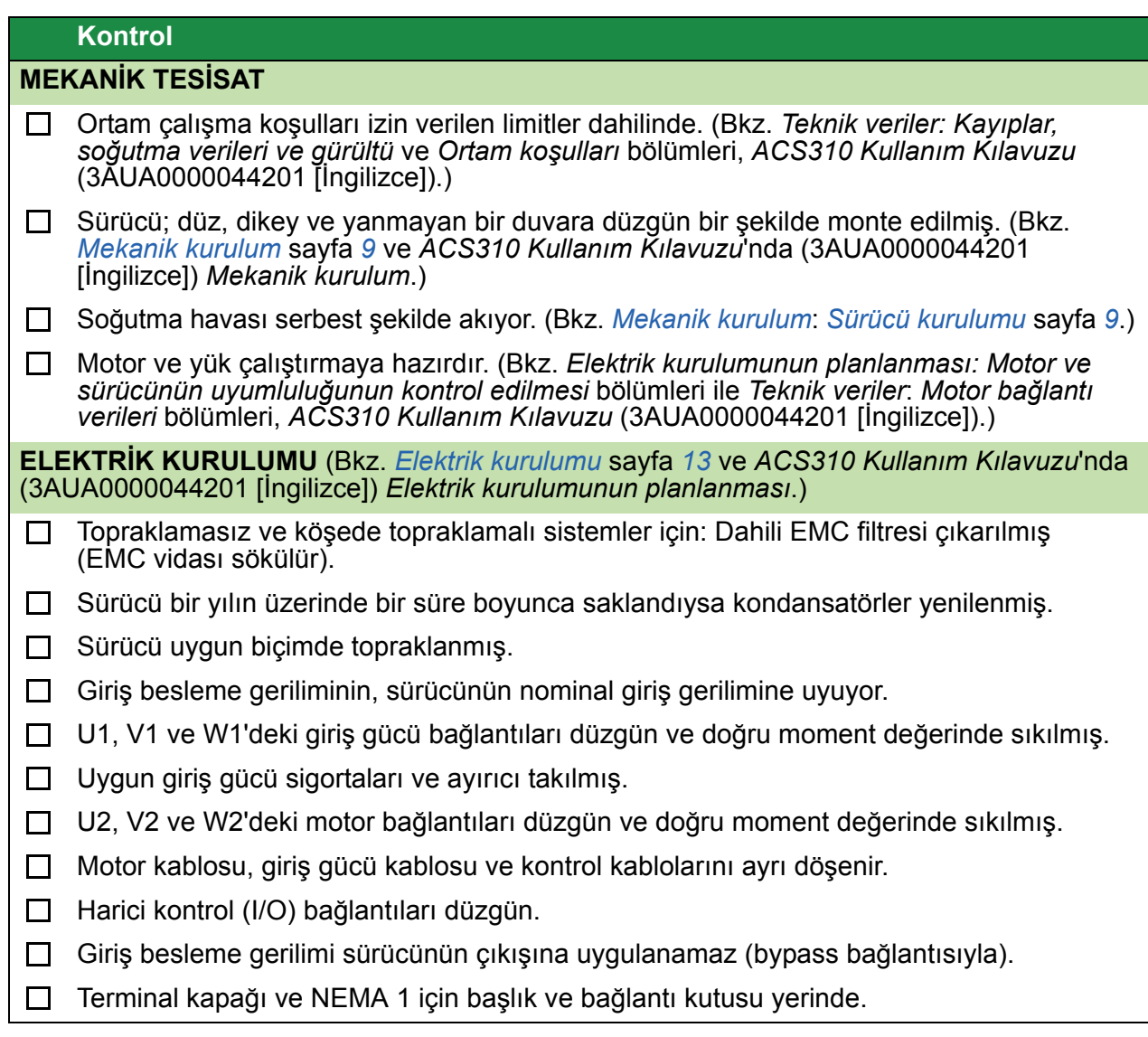

# <span id="page-18-1"></span><span id="page-18-0"></span>**5. Devreye alma ve I/O ile kontrol**

## <span id="page-18-2"></span>**Sürücünün devreye alınması**

**UYARI!** Devreye alma sadece yetkili bir elektrikçi tarafından gerçekleştirilebilir.

Devreye alma prosedürü boyunca *[5](#page-4-0)*. sayfada ki *[Güvenlik](#page-4-0)* bölümünde verilen güvenlik talimatları uygulanmalıdır.

Harici çalıştırma komutunun açık olması ve sürücünün uzaktan kontrol modunda olması durumunda sürücü, güç kaynağı sağlandığında otomatik olarak devreye girer.

Motoru start etmenin bir tehlikeye yol açmayacağından emin olun. Hatalı dönüş yönü durumunda hasar riski varsa **motor ile makine arasındaki bağlantıyı sökün**.

**Not:** Varsayılan olarak *[1611](#page-29-0) [PARAMETRE GÖRÜN](#page-29-1)* parametresi 2 (*[KISA GÖRÜNÜM](#page-29-2)*) olarak ayarlanmıştır ve tüm gerçek sinyalleri ve parametreleri göremezsiniz. Bunları görebilmek için *[1611](#page-29-0) [PARAMETRE GÖRÜN](#page-29-1)* parametresini 3 (*[UZUN GÖRÜNÜM](#page-29-3)*) olarak ayarlayın.

• Montajı kontrol edin. Bkz. *[Kurulum kontrol listesi](#page-17-1)* kısmı, *[18](#page-17-1)*. sayfadaki kontrol listesi.

Sürücüyü devreye alma biçiminiz, sahip olduğunuz kontrol paneline bağlıdır.

- **Temel Kontrol Paneline sahipseniz**, bkz. *[Manuel devreye almanın](#page-19-0)  [gerçekle](#page-19-0)ştirilmesi* kısmı, kýsmýnda verilen talimatlar, sayfa *[20.](#page-19-0)*
- **Gelişmiş Kontrol Paneline sahipseniz**, Devreye alma asistanını (bkz. *[Yönlendirmeli devreye almanın gerçekle](#page-22-0)ştirilmesi* kısmı, sayfa *[23](#page-22-0)*) çalıştırabilir ya da sınırlı devreye alma gerçekleştirebilirsiniz (bkz. *[Manuel devreye almanın](#page-19-0)  [gerçekle](#page-19-0)ştirilmesi* kısmı, sayfa *[20](#page-19-0)*).

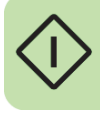

Yalnızca gelişmiş kontrol panelinde bulunan Devreye Alma asistanı, yapılması gereken tüm ayarlar konusunda size rehberlik eder. Manuel devreye alma sırasında sürücü sizi herhangi bir şekilde yönlendirmez; *[Manuel devreye almanın](#page-19-0)  [gerçekle](#page-19-0)ştirilmesi* kısmı, *[20](#page-19-0)*. sayfadaki talimatlara göre en temel ayarları yapabilirsiniz.

#### <span id="page-19-0"></span>**Manuel devreye almanın gerçekleştirilmesi**

Manuel devreye alma için Temel kontrol panelini ya da Gelişmiş kontrol panelini kullanabilirsiniz. Aşağıdaki talimatlar her iki kontrol paneli için geçerlidir, ancak yalnızca Gelişmiş kontrol paneli için geçerli olan talimatlar hariç gösterilen tüm ekranlar Temel kontrol paneli ekranlarıdır.

Başlamadan önce motor plaka değerlerinin yanınızda olmasına dikkat edin.

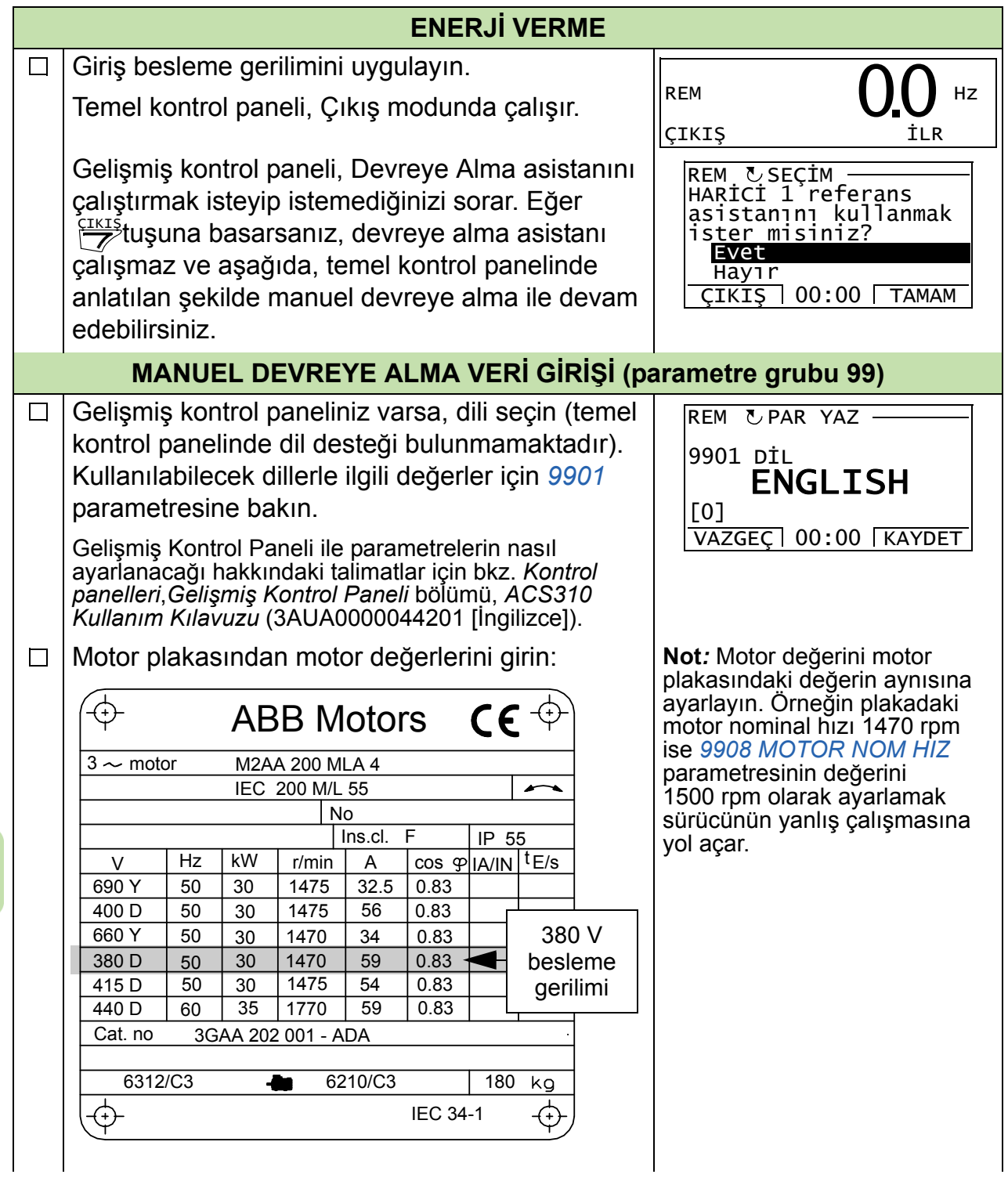

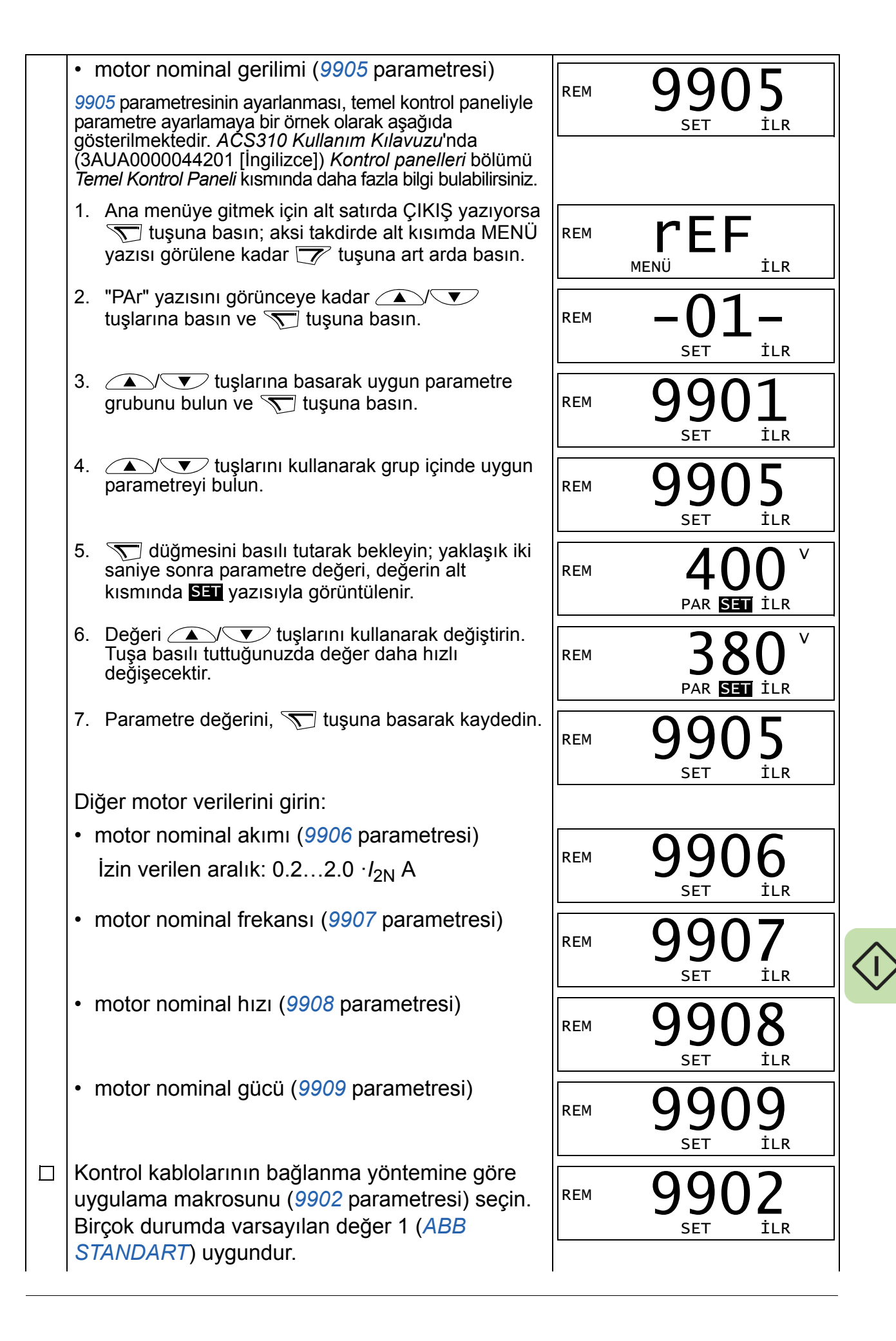

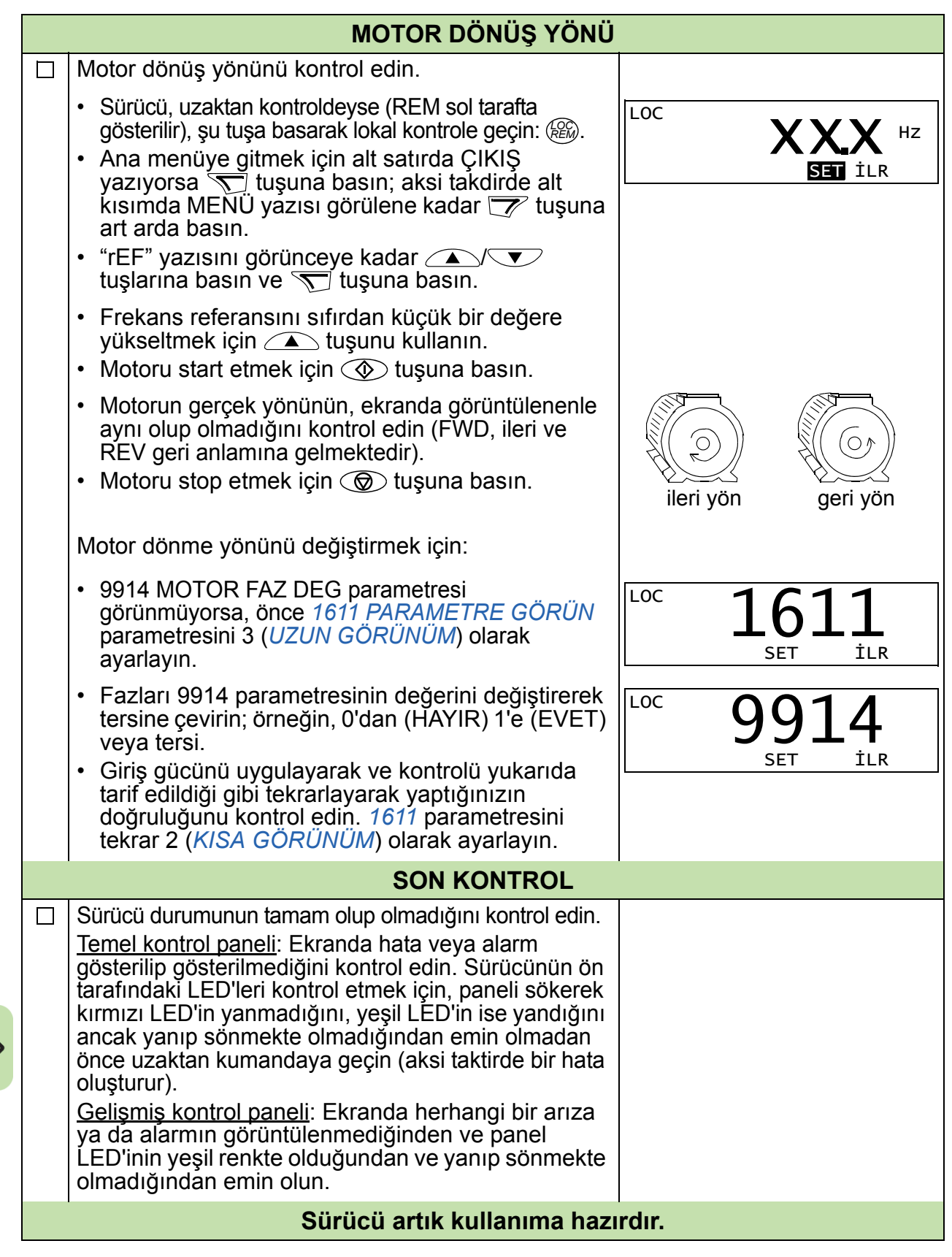

#### <span id="page-22-0"></span>**Yönlendirmeli devreye almanın gerçekleştirilmesi**

Yönlendirmeli devreye almayı gerçekleştirebilmek için gelişmiş kontrol paneline ihtiyacınız bulunmaktadır.

Başlamadan önce motor plaka değerlerinin yanınızda olmasına dikkat edin.

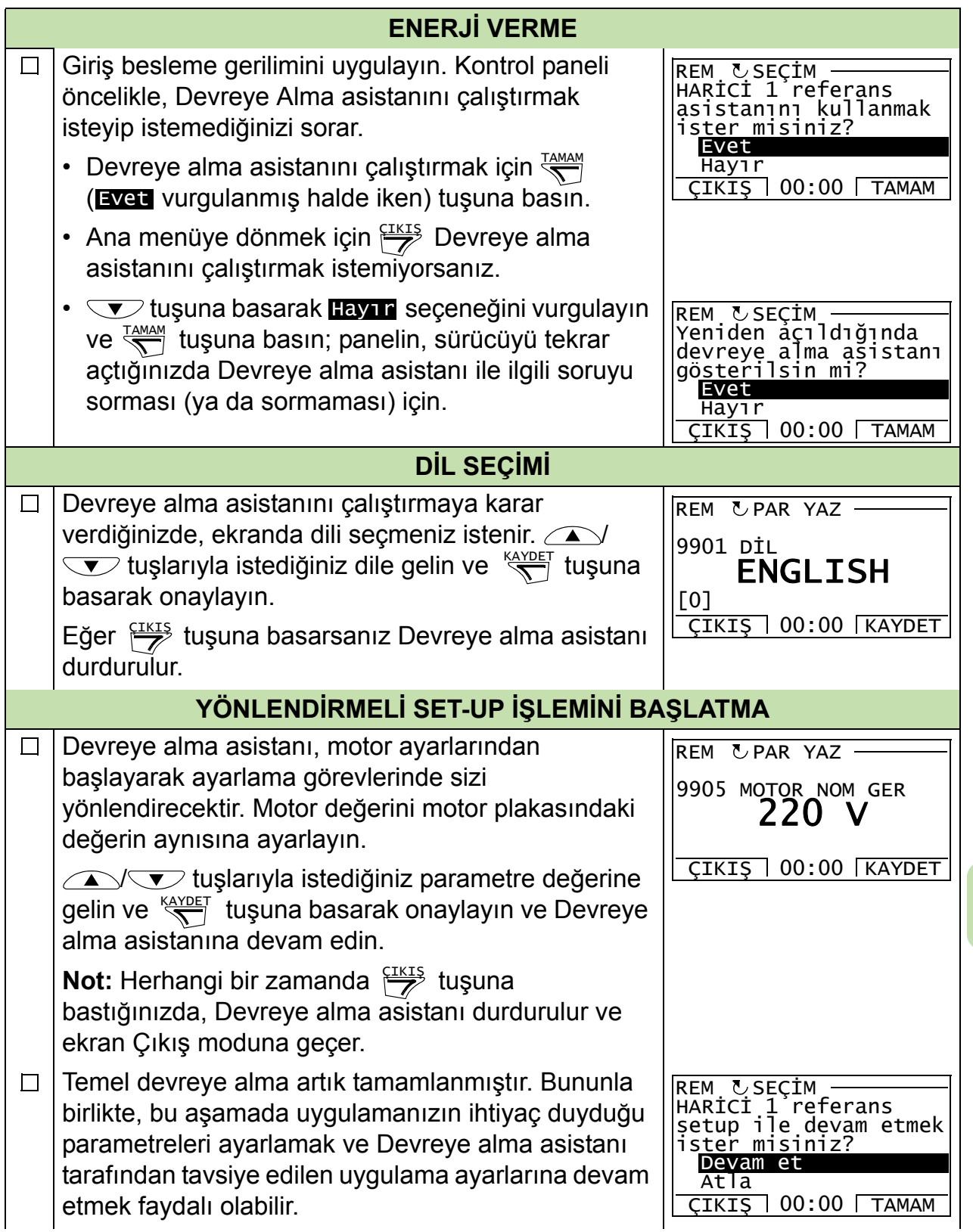

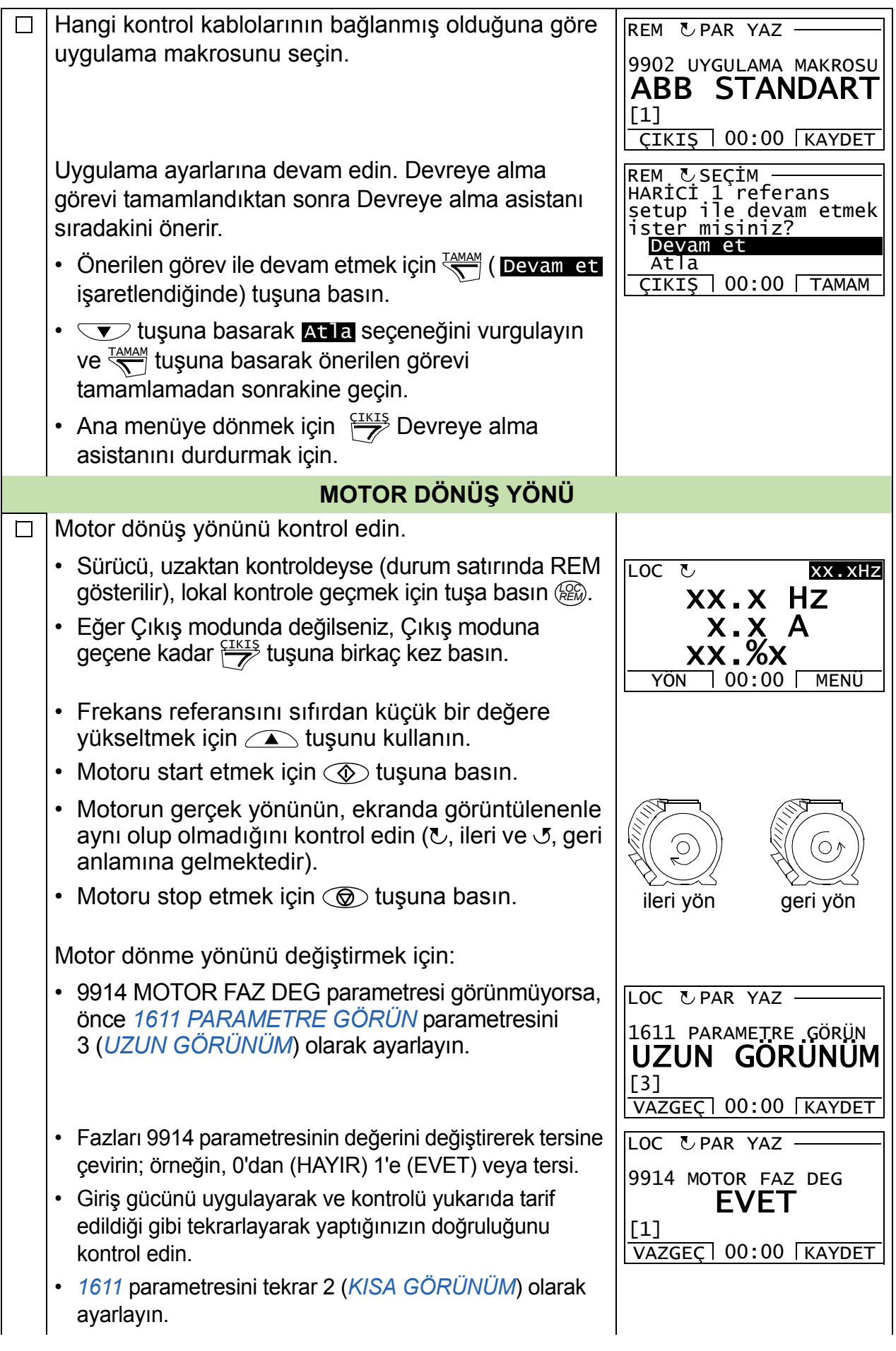

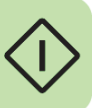

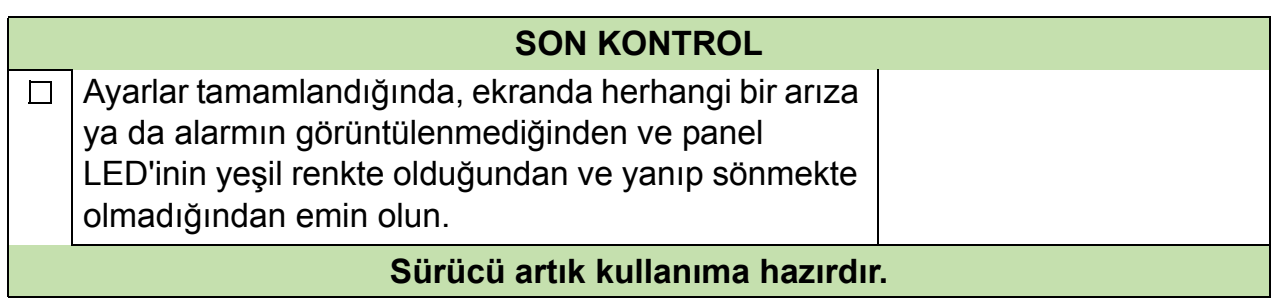

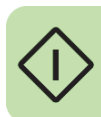

# <span id="page-25-0"></span>**Sürücü I/O arayüzü ile nasıl kontrol edilir**

Aşağıdaki tablo belirtilen durumlarda sürücünün dijital ve analog girişlerle nasıl çalıştırılacağını anlatır:

- motorun devreye alması gerçekleştirildiğinde ve
- hazır değer (standart) parametre ayarları geçerli olduğunda.

Temel kontrol paneli ekranları örnek olarak verilmiştir.

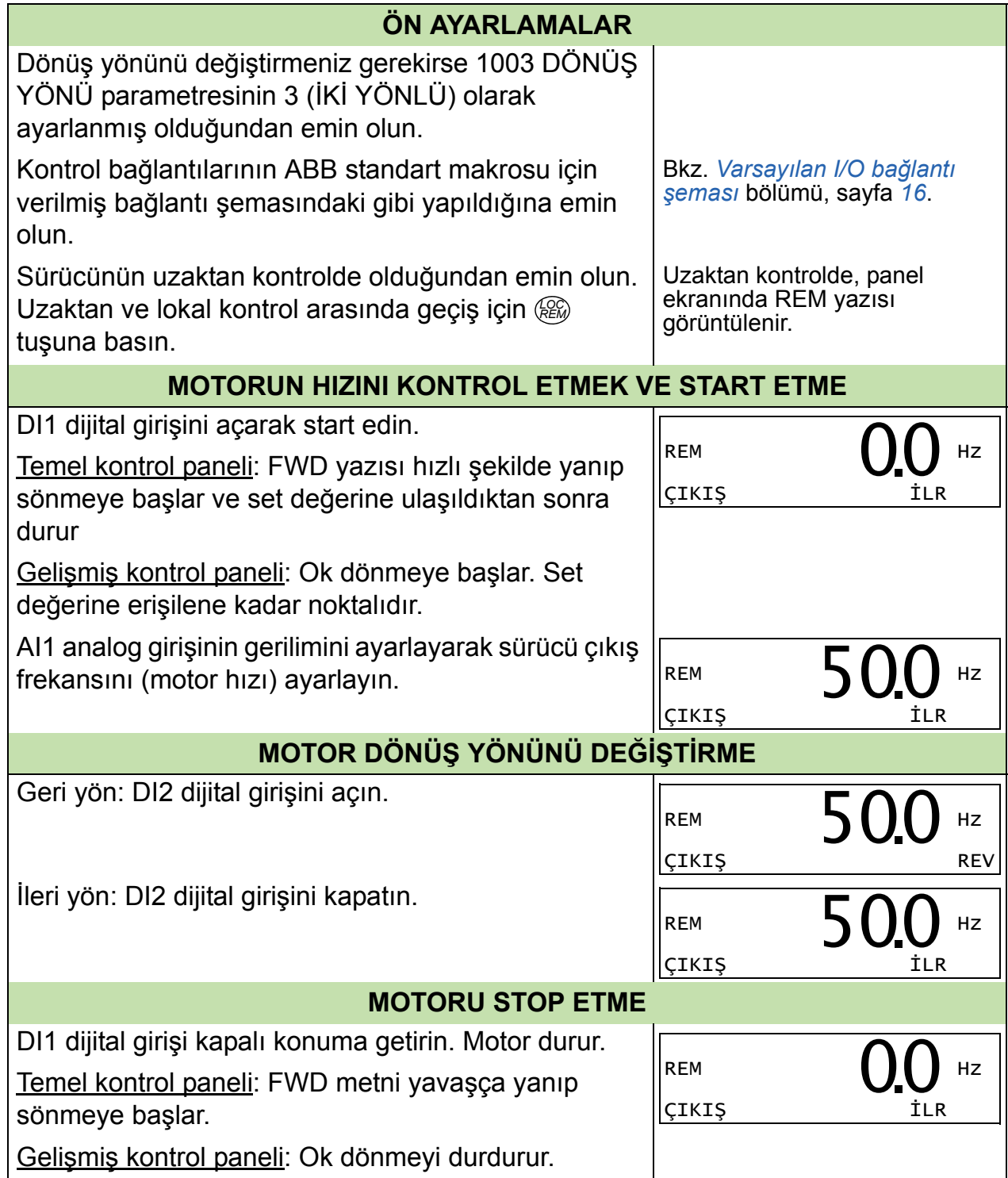

# <span id="page-26-0"></span>**6. Kısa görünümde gerçek sinyaller ve parametreler**

**Not:** Kontrol paneli kısa parametre görünümündeyken; yani *[1611](#page-29-4) [PARAMETRE](#page-29-5)  [GÖRÜN](#page-29-5)* parametresi 2 (*[KISA GÖRÜNÜM](#page-29-6)*) olarak ayarlandığında, kontrol paneli tüm sinyallerin ve parametrelerin sadece alt kümesini gösterir. Söz konusu sinyaller ve parametreler bu bölümde açıklanmıştır.

Tüm gerçek sinyalleri ve parametreleri görüntüleyebilmek için, *[1611](#page-29-4) [PARAMETRE](#page-29-5)  [GÖRÜN](#page-29-5)* parametresini 3 (*[UZUN GÖRÜNÜM](#page-29-7)*) olarak ayarlayın. Tüm gerçek sinyaller ve parametreler hakkında açıklama için bkz. *Gerçek sinyal ve parametreler* bölümü, *ACS310 Kullanım Kılavuzu* (3AUA0000044201 [İngilizce]).

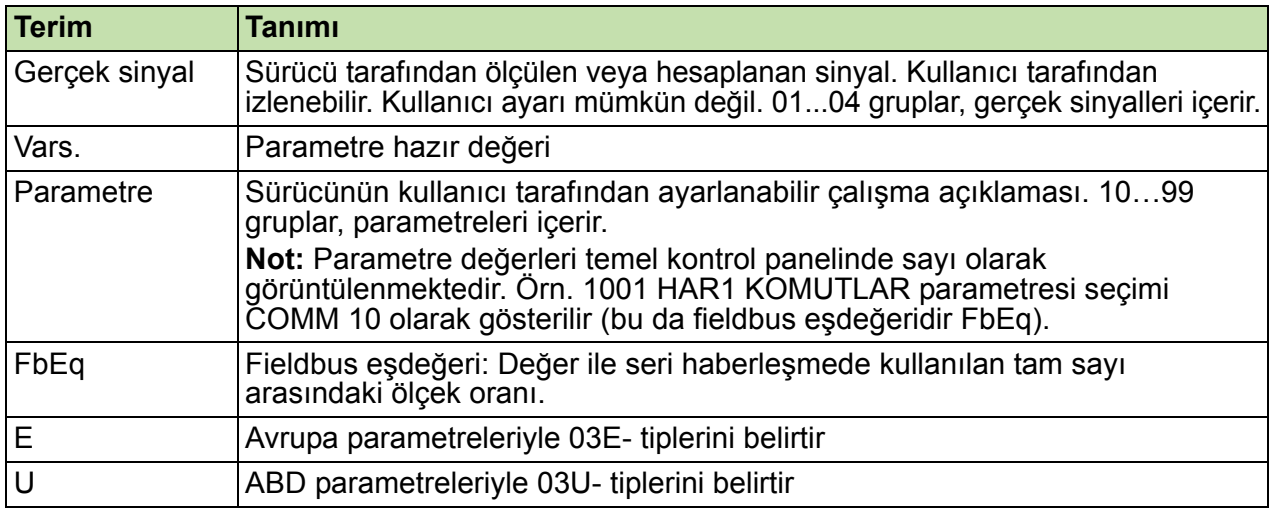

## <span id="page-26-1"></span>**Terimler ve kısaltmalar**

# <span id="page-26-2"></span>**Fieldbus eşdeğeri**

**Örneğin:** Eğer *[2008](#page-30-4) [MAX FREKANS](#page-30-5)* (bkz. sayfa *[31](#page-30-4)*)harici kontrol sisteminden ayarlanmışsa, 1 sayı değeri 0,1 Hz'e karşılık gelir. Tüm okunan ve gönderilen değerler 16 bit ile sınırlıdır (-32768…32767).

# <span id="page-27-1"></span><span id="page-27-0"></span>**Farklı makrolara sahip hazır değerler**

Uygulama makrosu değiştirildiğinde (*[9902](#page-31-4) [UYGULAMA MAKROSU](#page-31-5)*), yazılım parametre değerlerini hazır değerlere dönüştürerek günceller. Aşağıdaki tabloda farklı makrolar için parametre hazır değerleri verilmektedir. Diğer parametrelerde varsayılan değerler tüm makrolar için aynıdır. Parametre listesi için bu kılavuzda *[29](#page-28-1)* sayfaya ve *ACS310 Kullanım Kılavuzu Gerçek sinyal ve parametreler* (3AUA0000044201 [İngilizce]) bölümüne başvurun. Farklı makrolar hakkında bilgi için aynı kılavuzda *Uygulama makroları* bölümüne başvurun.

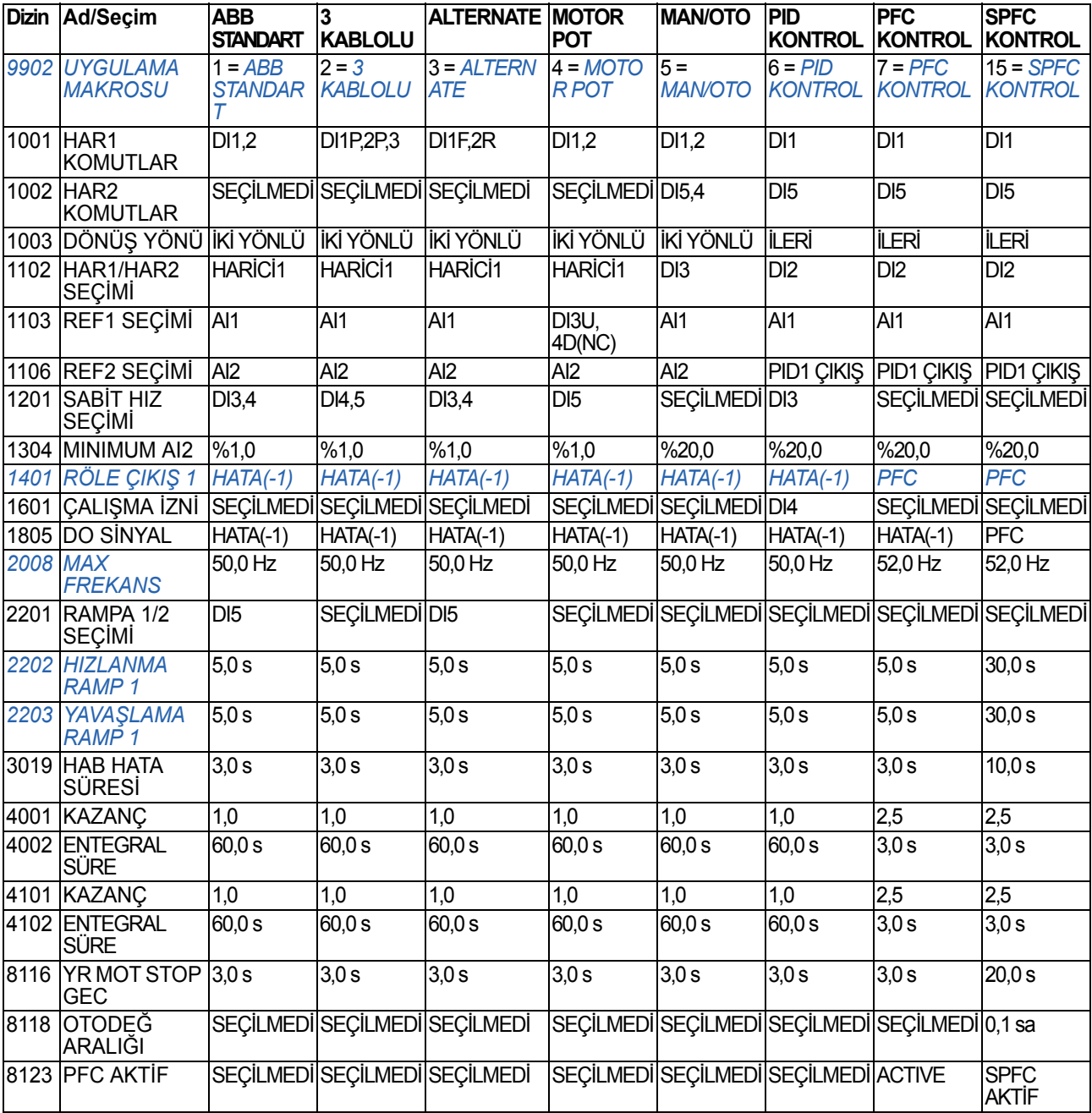

# <span id="page-28-0"></span>**Kısa parametre görünümünde gerçek sinyaller**

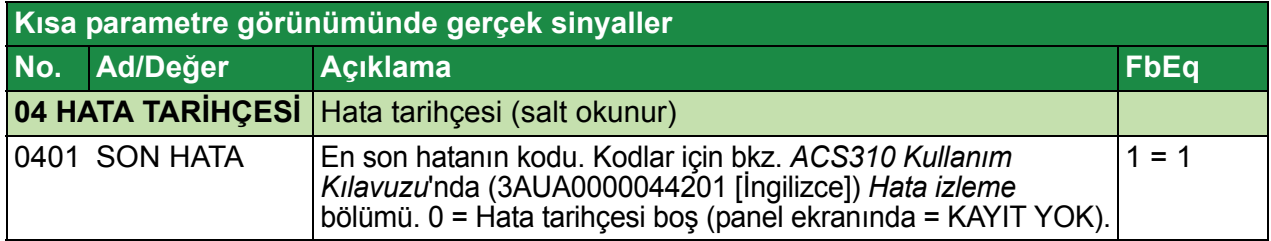

# <span id="page-28-1"></span>**Kısa parametre görünümünde parametreler**

<span id="page-28-8"></span><span id="page-28-7"></span><span id="page-28-6"></span><span id="page-28-5"></span><span id="page-28-4"></span><span id="page-28-3"></span><span id="page-28-2"></span>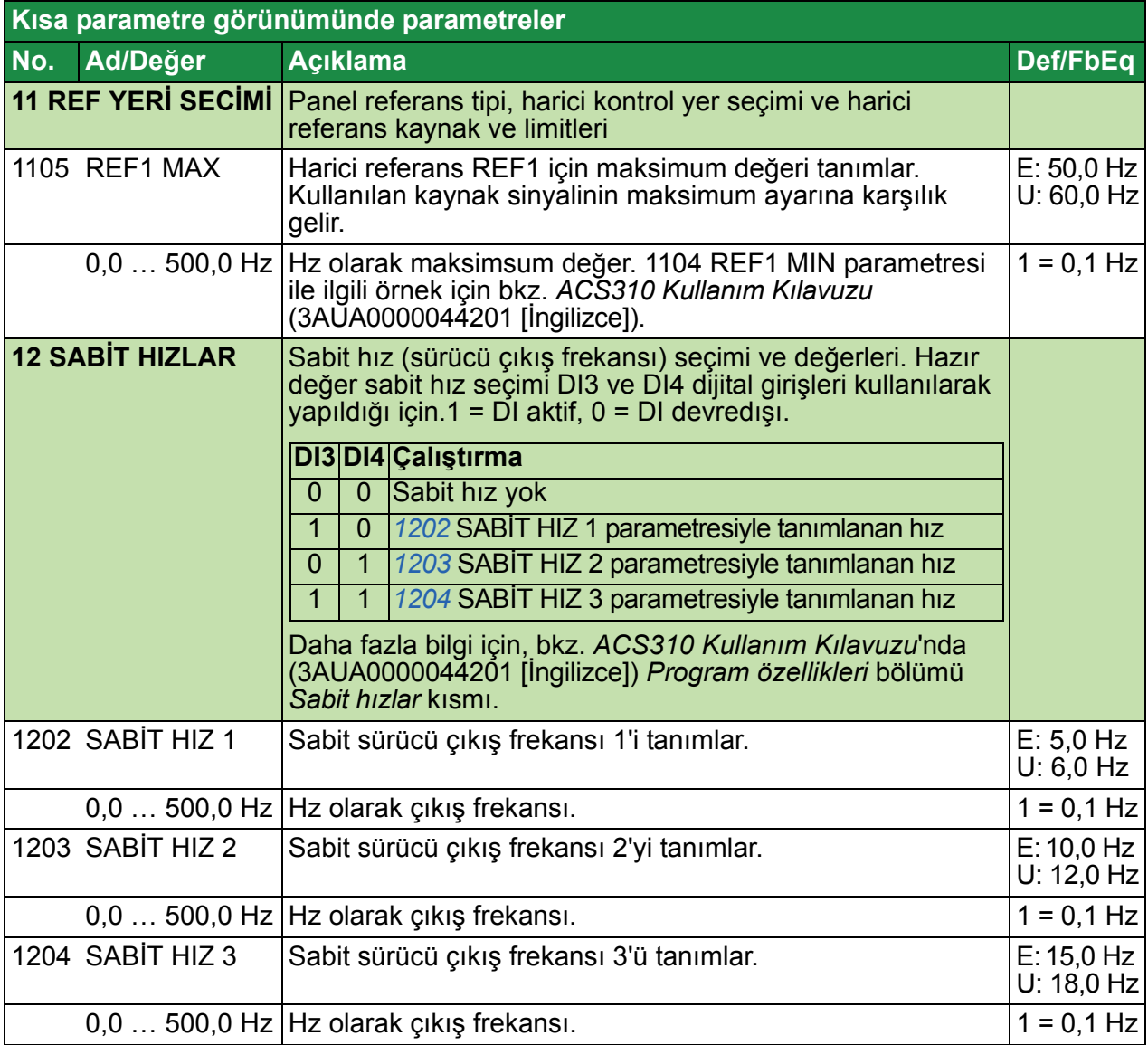

<span id="page-29-12"></span><span id="page-29-11"></span><span id="page-29-10"></span><span id="page-29-9"></span><span id="page-29-8"></span><span id="page-29-7"></span><span id="page-29-6"></span><span id="page-29-5"></span><span id="page-29-4"></span><span id="page-29-3"></span><span id="page-29-2"></span><span id="page-29-1"></span><span id="page-29-0"></span>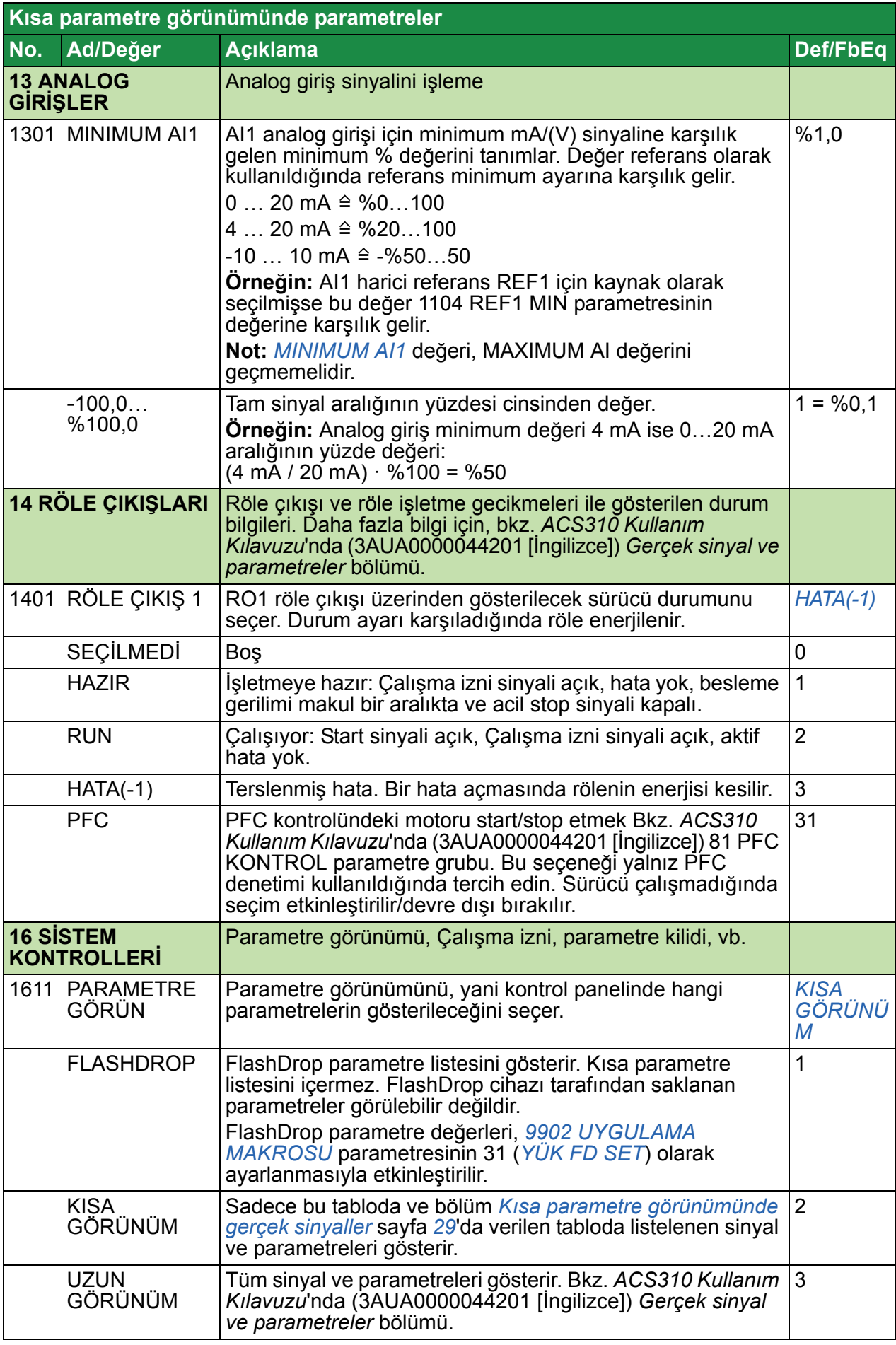

<span id="page-30-11"></span><span id="page-30-10"></span><span id="page-30-9"></span><span id="page-30-8"></span><span id="page-30-7"></span><span id="page-30-6"></span><span id="page-30-5"></span><span id="page-30-4"></span><span id="page-30-3"></span><span id="page-30-2"></span><span id="page-30-1"></span><span id="page-30-0"></span>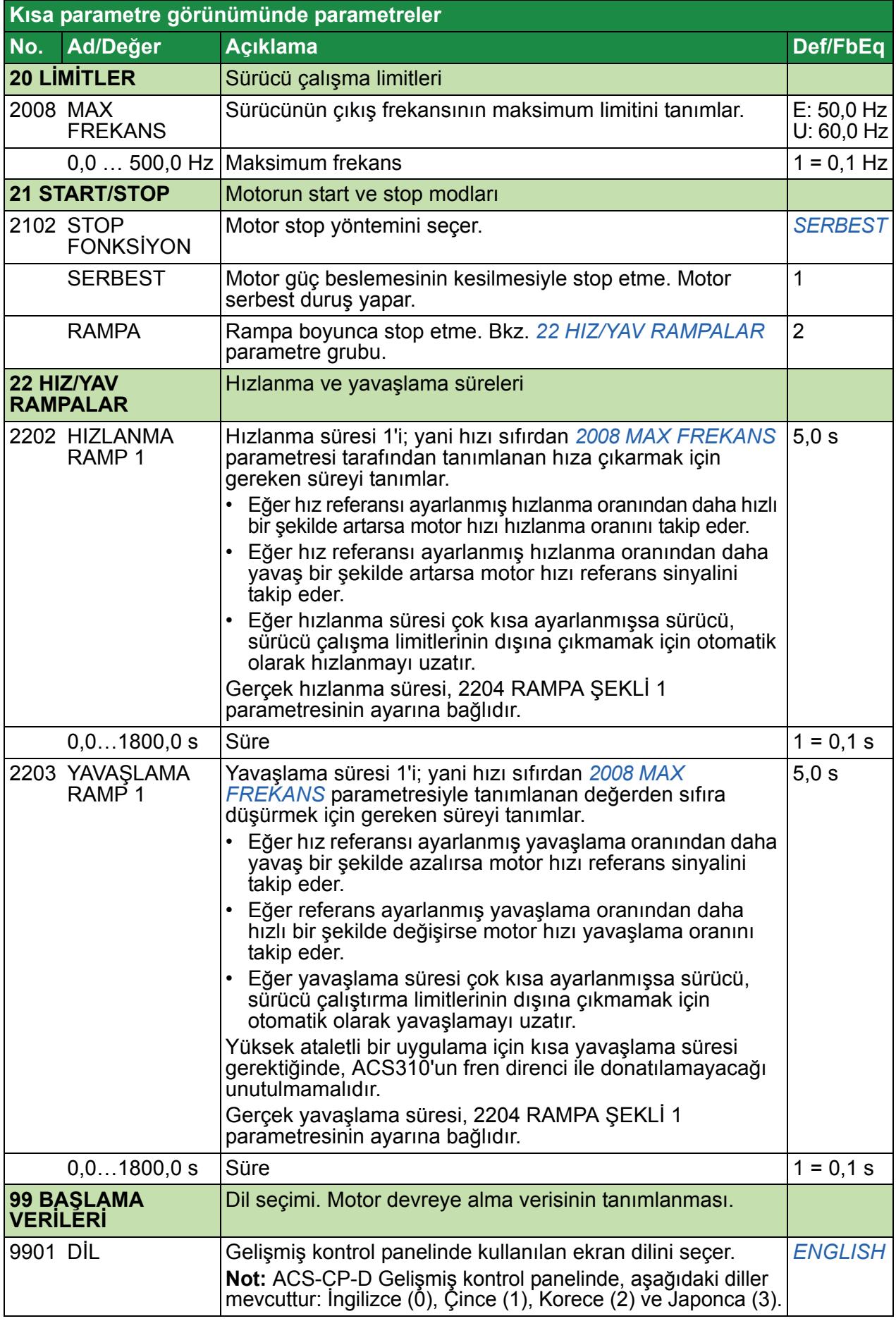

<span id="page-31-14"></span><span id="page-31-13"></span><span id="page-31-12"></span><span id="page-31-11"></span><span id="page-31-10"></span><span id="page-31-9"></span><span id="page-31-8"></span><span id="page-31-7"></span><span id="page-31-6"></span><span id="page-31-5"></span><span id="page-31-4"></span><span id="page-31-3"></span><span id="page-31-2"></span><span id="page-31-1"></span><span id="page-31-0"></span>![](_page_31_Picture_271.jpeg)

<span id="page-32-6"></span><span id="page-32-5"></span><span id="page-32-4"></span><span id="page-32-3"></span><span id="page-32-2"></span><span id="page-32-1"></span><span id="page-32-0"></span>![](_page_32_Picture_355.jpeg)

## *34 Kısa görünümde gerçek sinyaller ve parametreler*

<span id="page-33-2"></span><span id="page-33-1"></span><span id="page-33-0"></span>![](_page_33_Picture_88.jpeg)

# <span id="page-34-0"></span>**7. Teknik veriler**

# <span id="page-34-2"></span><span id="page-34-1"></span>**Değerler**

![](_page_34_Picture_192.jpeg)

<sup>1)</sup> E = EMC filtresi bağlı, (metal EMC filtresi vidası takılı),

00578903.xls D

U = EMC filtresi bağlı değil (plastik EMC filtresi vidası takılı), ABD parametreleri.

#### **Tanımlar**

- *I***1N** +40 °C ortam sıcaklığında sürekli rms giriş değeri (kabloların ve sigortaların boyutlandırılması için)
- *I* **LD** +50 °C maksimum ortam sıcaklığında sürekli çıkış akımı. Her on dakikada bir dakika %10 aşırı yüklenme.
- *I***2N** +40 °C ortam sıcaklığında maksimum sürekli çıkış akımı. Aşırı yüklenme yok, 50 °C'ye kadar her ek 1 °C için %1 değer kaybı.
- *I***2max** maksimum anlık çıkış akımı. Başlatma sırasında on dakikada bir iki saniye ya da sürücü sıcaklığı izin verdiği sürece.
- *P***<sup>N</sup>** tipik motor gücü. Kilowatt güç nominal değerleri IEC 4 kutuplu motorların çoğunda geçerlidir. Kilowatt güç nominal değerleri NEMA 4 kutuplu motorların çoğunda geçerlidir.
- **R0…R4** ACS310, R0...R4 kasa tiplerinde üretilmektedir. Sadece belirli kasa tiplerini ilgilendiren bazı talimatlar ve diğer bilgiler söz konusu kasa tipinin işaretiyle (R0…R4) işaretlenmiştir.

#### **Boyutlandırma**

Sürücü boyutlandırması, nominal motor akımı ve gücüne bağlıdır. Tabloda belirtilen nominal motor gücüne ulaşmak için, sürücünün nominal akımı nominal motor akımından yüksek veya ona eşit olması gerekir. Ayrıca sürücünün nominal gücü, karşılaştırılan nominal motor gücüne eşit veya daha yüksek olmalıdır. Güç nominal değerleri, bir gerilim aralığında değişik besleme gerilimi seviyeleri için aynıdır.

**Not 1:** İzin verilen maksimum motor gücü 1.5 · *P<sub>N</sub>* ile sınırlandırılmıştır. Eğer limitin üzerine çıkılırsa, motor ve akım otomatik olarak sınırlandırılacaktır. Fonksiyon sürücünün giriş köprüsünü aşırı yüklemeye karşı korur.

**Not 2:** Değerler *I*<sub>2N</sub> için 40 °C (104 °F) ve *I*<sub>LD</sub> için 50 °C (122 °F) ortam sıcaklığı için geçerlidir.

Çok motorlu sistemlerde, sürücünün çıkış akımı, tüm motorların giriş akımlarının ölçülen toplamına eşit veya bundan büyük olmalıdır.

#### **Değer kaybı**

Değer kaybı hakkında bilgi için bkz. *Teknik veriler* bölümü, *Değer kaybı* başlığı, *ACS310 Kullanım Kılavuzu* (3AUA0000044201 [İngilizce]).

# <span id="page-36-0"></span>**Güç kablosu boyutları ve sigortalar**

**Not:** Bu tabloya göre giriş güç kablosu seçildiğinde büyük sigortalar kullanılmamalıdır.

![](_page_36_Picture_208.jpeg)

 $1)$  Eğer %50 aşırı yük kapasitesi gerekiyorsa daha büyük olan sigortayı kullanın.

00578903.xls D

# <span id="page-37-0"></span>**UL kontrol listesi**

Sürücüye eklenmiş olan UL işareti, UL gereksinimlerini karşıladığını belirtir.

Elektrik kurulumu hakkında bu kılavuzda verilen başlıklara ya da aşağıda tanımlanan şekilde *ACS310 Kullanım Kılavuzu*'na (3AUA0000044201 [İngilizce]) başvurun.

**Giriş gücü bağlantısı** – Bkz. *ACS310 Kullanım Kılavuzu Teknik veriler* bölümü, *Elektrik şebekesi özellikleri* kısmı.

**Cihazın sökülmesi (kesme araçları)** – Bkz. *ACS310 Kullanım Kılavuzu, Elektrik kurulumunun planlanması* bölümü, *Besleme kesme cihazının seçilmesi (kesme araçları)* kısmı.

**Ortam koşulları** – Sürücüler, ısıtmalı ve kontrollü kapalı mekanlarda kullanım için tasarlanmıştır. Belirli sınırlar için bkz. *ACS310 Kullanım Kılavuzu, Teknik veriler* bölümü, *Ortam koşulları* kısmı.

**Giriş kablosu sigortaları** – ABD'de kurulum için, dal devresi koruması, Ulusal Elektrik Yasası (NEC) ve tüm yürürlükteki yerel yasalarla uygun olarak sağlanmalıdır. Bu gereksinimin karşılanması için *[Güç kablosu boyutları ve sigortalar](#page-36-0)* bölümü, *[37](#page-36-0)*. sayfada verilen UL sınıfı sigortaları kullanın.

Kanada'da gerçekleştirilecek kurulumlar için dal devresi koruması Kanada Elektrik Yasalarına ve yürürlükteki tüm yerel yasalara uygun olarak sağlanmalıdır. Bu gereksinimin karşılanması için *[Güç kablosu boyutları ve sigortalar](#page-36-0)* bölümü, *[37](#page-36-0)*. sayfada verilen UL sınıfı sigortaları kullanın.

**Güç kablosu seçimi** – Bkz *ACS310 Kullanım Kılavuzu, Elektrik kurulumunun planlanması* bölümü, *Güç kablolarının seçilmesi* kısmı.

**Güç kablosu bağlantıları** – Bağlantı şeması ve sıkma momentleri için, bkz. bölüm *[Güç kablolarının ba](#page-13-1)ğlanması* sayfa *[14](#page-13-1)*.

**Aşırı yük koruması** – Sürücü, Ulusal Elektrik Yasasına (US) uygun olarak aşırı yük koruması sağlamaktadır.

### <span id="page-38-0"></span>**Şirket kuruluş beyanı**

![](_page_38_Picture_2.jpeg)

## **Declaration of Incorporation**

(According to Machinery Directive 2006/42/EC)

Manufacturer: ABB Oy P.O Box 184, FIN-00381 Helsinki, Finland. Street address: Hiomotie 13, Address:

herewith declare under our sole responsibility that the frequency converters with type markings:

ACS310-...

are intended to be incorporated into machinery or to be assembled with other machinery to constitute machinery covered by Machinery Directive 2006/42/EC and relevant essential health and safety requirements of the Directive and its Annex I have been complied with.

The technical documentation is compiled in accordance with part B of Annex VII, the assembly instructions are prepared according Annex VI and the following harmonised European standard has been applied:

EN 60204-1:2006 + A1:2009

Safety of machinery - Electrical equipment of machines- Part 1: general requirements

and that the following technical standard have been used:

EN 60529 (1991 + corrigendum May 1993 + amendment A1:2000) Degrees of protection provided by enclosures (IP codes)

The person authorized to compile the technical documentation:

Name: Jukka Päri P.O Box 184, FIN-00381 Helsinki Address:

The products referred in this Declaration of Incorporation are in conformity with Low voltage directive 2006/95/EC and EMC directive 2004/108/EC. The Declaration of Conformity according to these directives is available from the manufacturer.

ABB Oy furthermore declares that it is not allowed to put the equipment into service until the machinery into which it is to be incorporated or of which it is to be a component has been found and declared to be in conformity with the provisions of the Directive 2006/42/EC and with national implementing legislation, i.e. as a whole, including the equipment referred to in this Declaration.

ABB Oy gives an undertaking to the national authorities to transmit, in response to a reasoned request by the national authorities, relevant information on the partly completed machinery. The method of transmission can be either electrical or paper format and it shall be agreed with the national authority when the information is asked. This transmission of information shall be without prejudice to the intellectual property rights of the manufacturer.

Helsinki, 29.12.2009

Panu Virolainen

**Vice President** ABB Oy, BAU Drives

#### *40 Teknik veriler*

# Daha fazla bilgi

#### <span id="page-40-1"></span>Ürün ve servis ile ilgili sorular

Ürün ile ilgili her türlü sorunuzu, söz konusu ünitenin tip kodu ve seri numarası ile birlikte yerel ABB temsilcinize yöneltin. ABB satış, destek ve servis noktalarının listesine [www.abb.com/drives](http://www.abb.com/drives) adresindeki *Sales, Support and Service Network*  (Satış, Destek ve Servis ağı) bağlantısından ulaşabilirsiniz.

#### <span id="page-40-2"></span>Ürün eğitimi

ABB ürün eğitimi hakkında bilgi almak için [www.abb.com/drives](http://www.abb.com/drives) adresine gidin ve *Training courses (Eğitim programları)* bağlantısını seçin.

#### <span id="page-40-3"></span>ABB Sürücü kılavuzları hakkında geri bildirimde bulunulması

Kılavuzlarımız hakkındaki yorumlarınızı bekliyoruz. [www.abb.com/drives](http://www.abb.com/drives) adresine gidin ve *Document Library* – *Manuals feedback form (LV AC drives)* (Belge Kütüphanesi – Kılavuz geri bildirim formu (LV AC sürücüleri)) seçeneğini seçin.

#### <span id="page-40-4"></span><span id="page-40-0"></span>Internet'teki Belge Kütüphanesi

Kılavuzları ve diğer ürün belgelerini PDF formatında Internet'te bulabilirsiniz. [www.abb.com/drives](http://www.abb.com/drives) adresine gidin ve *Document Library* (Belge Kütüphanesi) seçeneğini seçin. Kütüphaneyi tarayabilir veya arama alanına bir belge kodu gibi seçim kriterleri girebilirsiniz.

# Bizimle iletişim kurun

**ABB Elektrik San. A.Ş.** Otomasyon Ürünleri Organize Sanayi Bölgesi 2. Cad. No: 16 Yukarı Dudullu 81260 Ümraniye - ISTANBUL Tel (216) 528 22 00 Faks (216) 365 29 45 Internet www.abb.com/motors&drives

![](_page_41_Picture_2.jpeg)

![](_page_41_Picture_4.jpeg)